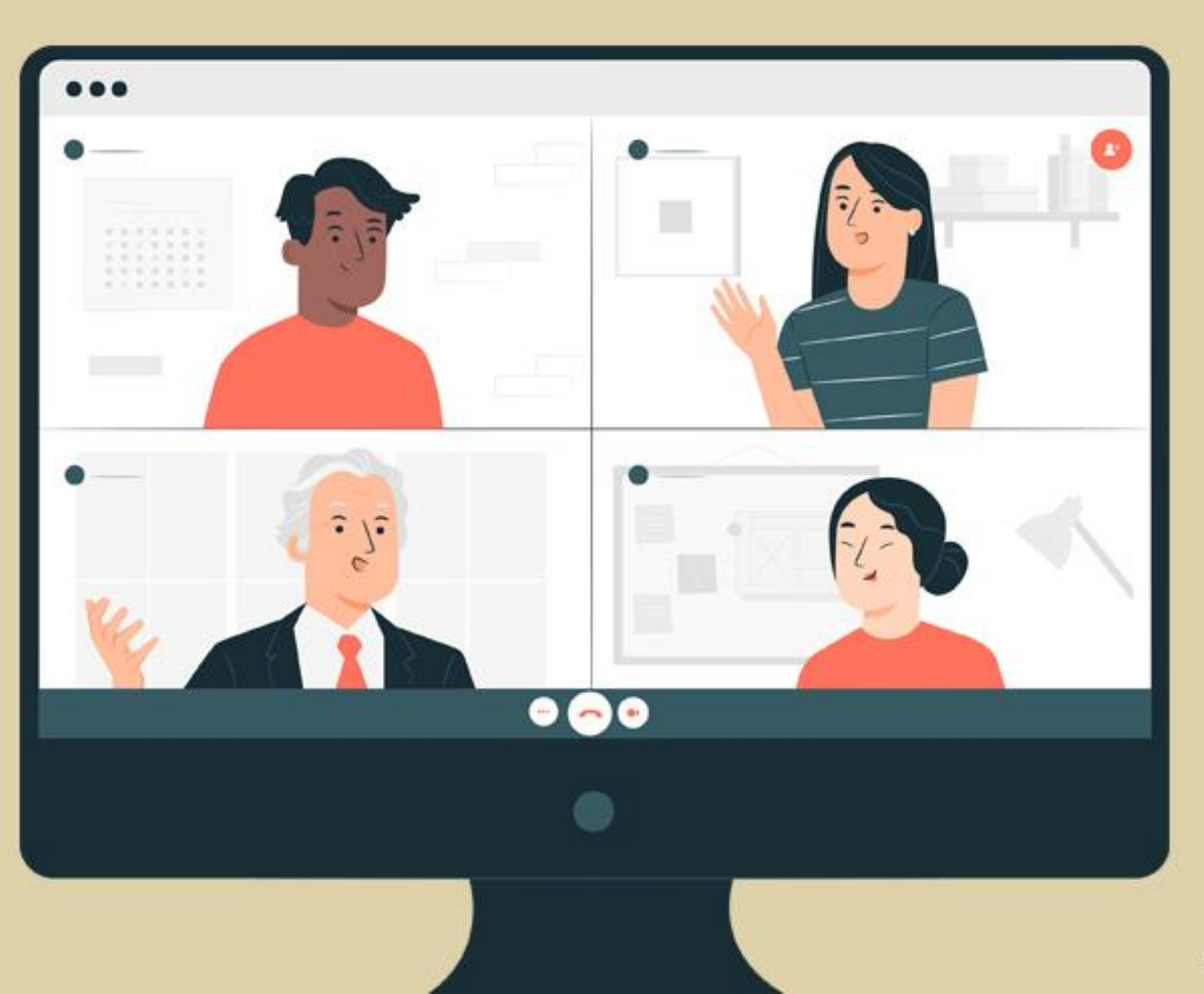

# คู่มือการใช้งาน Zoom

จัคท่าโคย กลุ่มเทคโนโลยีสารสนเทศ สถาบันบัณฑิตพัฒนศิลป์

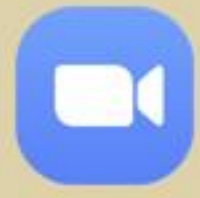

## ท ำควำมรู้จักกับ Zoom

- **Zoom คือ โปรแกรมส ำหรับใช้ ในกำรเรียนกำรสอน และกำรประชุมออนไลน์ โดยสำมำรถใช้งำนไดบ้ นอุปกรณ์ส่วนตวั เช่น คอมพิวเตอร์, โน้ตบุ๊ก, โทรศัพท์มือถือ, แท็บเล็ต เป็นต้น**
- **รองรับผู้เข้ำร่วมประชุมพร้อมกันได้สูงสุดถึง 300 คน**
- **สร้ำงส่วนร่วมในกำรประชุม ทั้งฟังก์ชันกำรโหวต ถำมตอบ Q&A และแบบทดสอบ พร้อมทั้งสำมำรถสร้ำงห้องประชุม แยกจำกห้องประชุมใหญ่ ส ำหรับประเด็นย่อยหรือจัดกิจกรรมเล็ก ๆ**
- **สำมำรถบันทึกกำรประชุมได้ทั้งบนอุปกรณ์ส่วนตัวและบน Cloud ง่ำยต่อกำรจัดเก็บ สำมำรถแชร์หน้ำจอให้ผู้เข้ำร่วมประชุมเห็นพร้อมกัน**

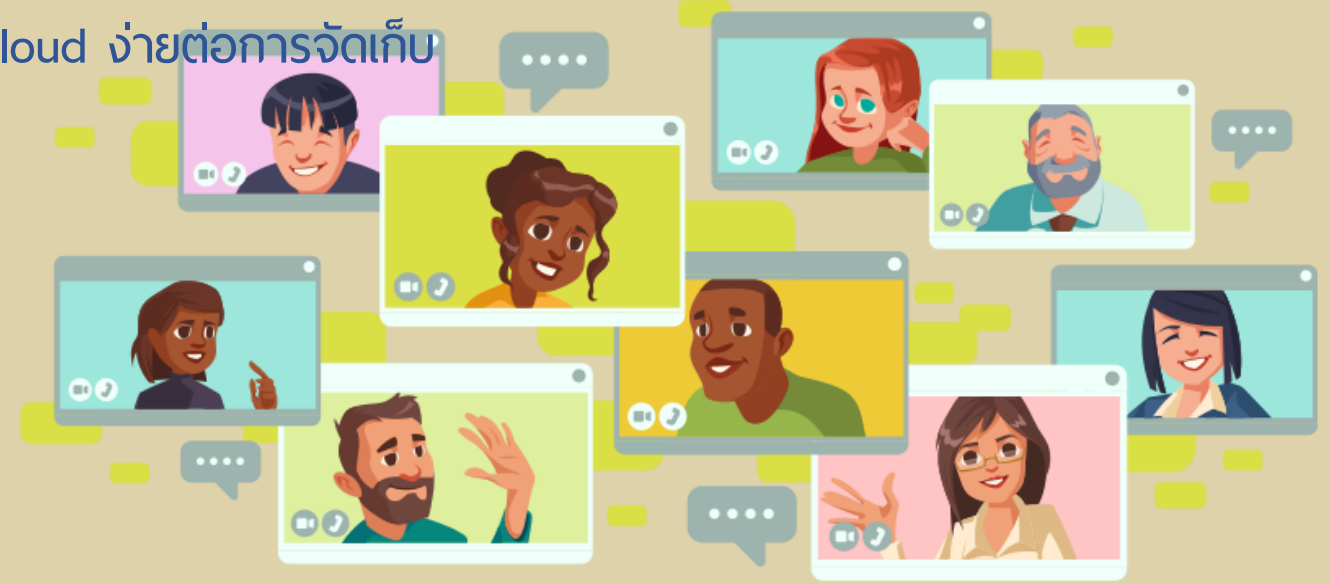

### คู่มือการใช้งาน Zoom<br>กลุ่มเทคโนโลยีสารสนเทศ สถาบันบัณฑิตพัฒนศิลป์

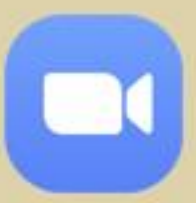

## วิธีเข้ำใช้งำนด้วยเว็บบรำวเซอร์

#### **เปิดเว ็ บบรำวเซอร์ พิมพ์ที ่อยู่ https://zoom.us/**

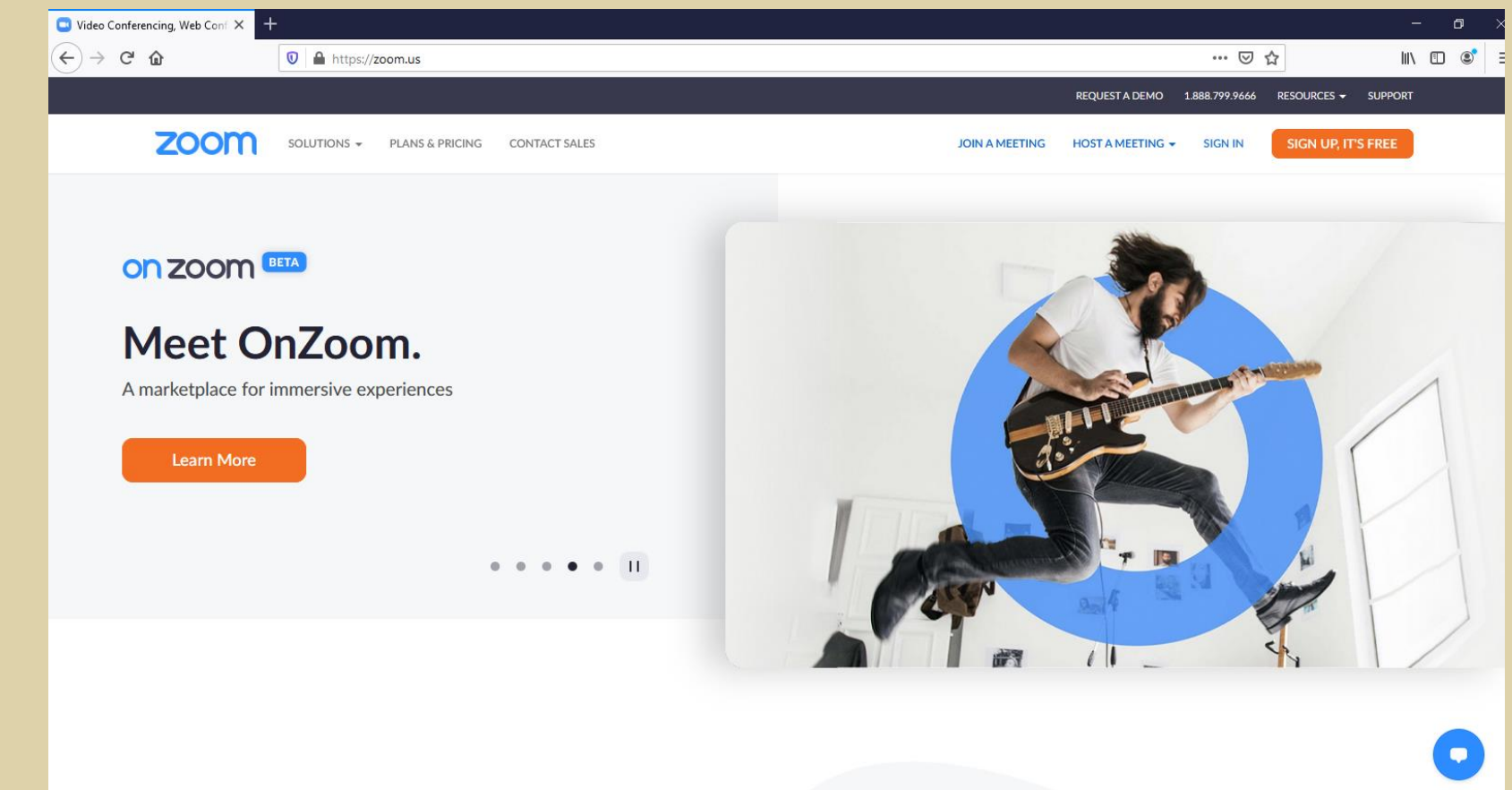

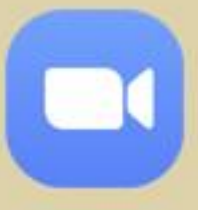

คู่มือการใช้งาน Zoom กลุ่มเทคโนโลยีสารสนเทศ สถาบันบัณฑิตพัฒนศิลป์

## วิธีเข้ำใช้งำนด้วยเว็บบรำวเซอร์

#### **คลิ้กปุ่ม SIGN UP, IT'S FREE ในกรณีที ่ยังไมม่ ีบญั ชีของ Zoom**

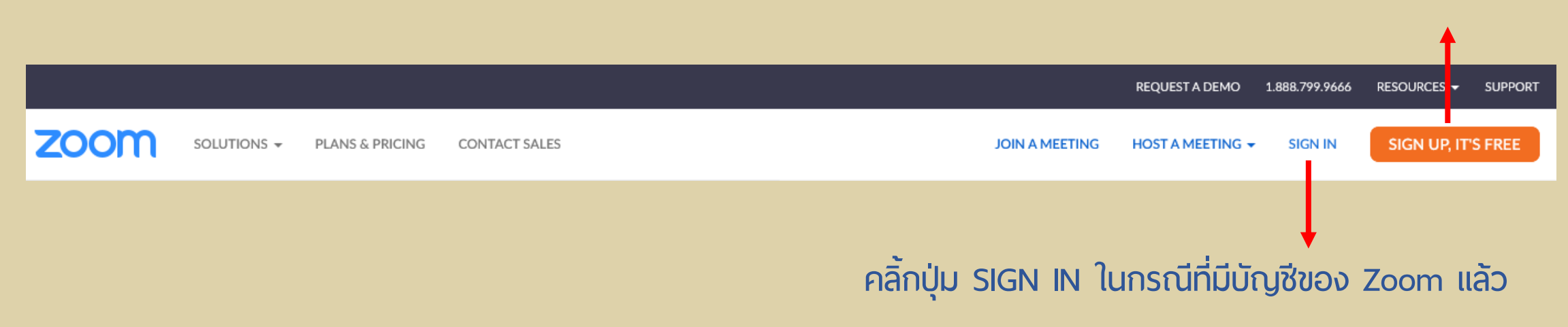

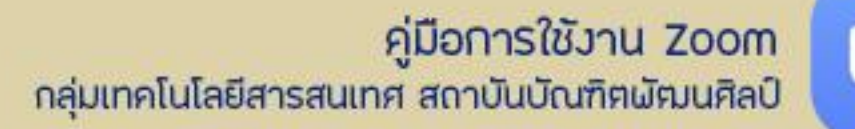

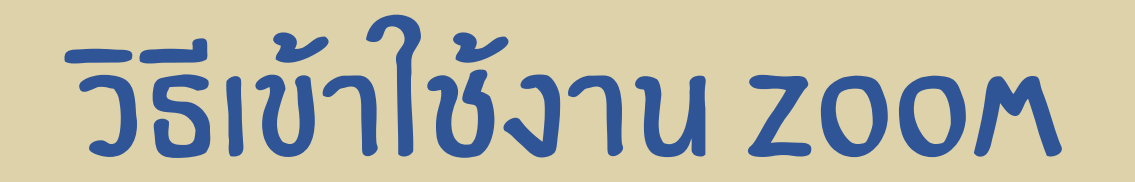

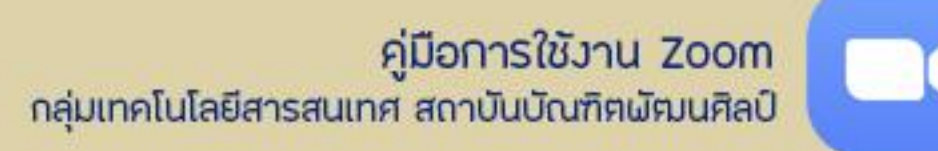

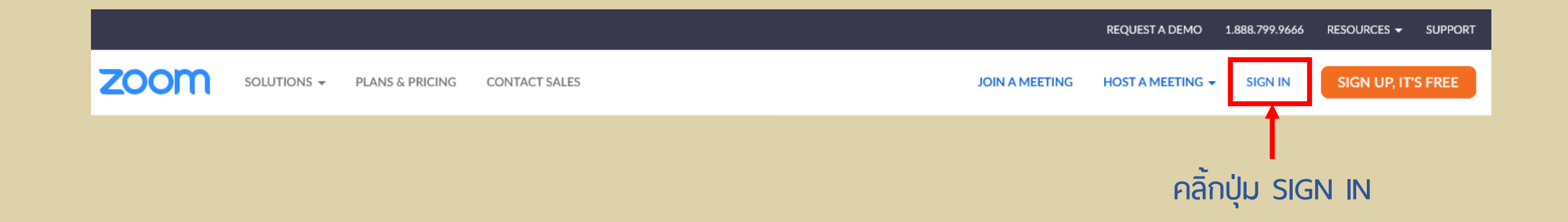

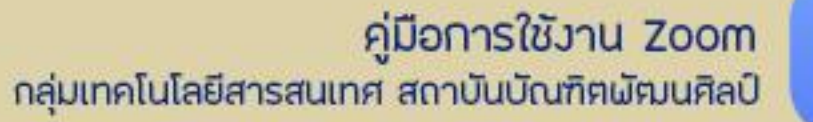

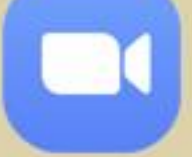

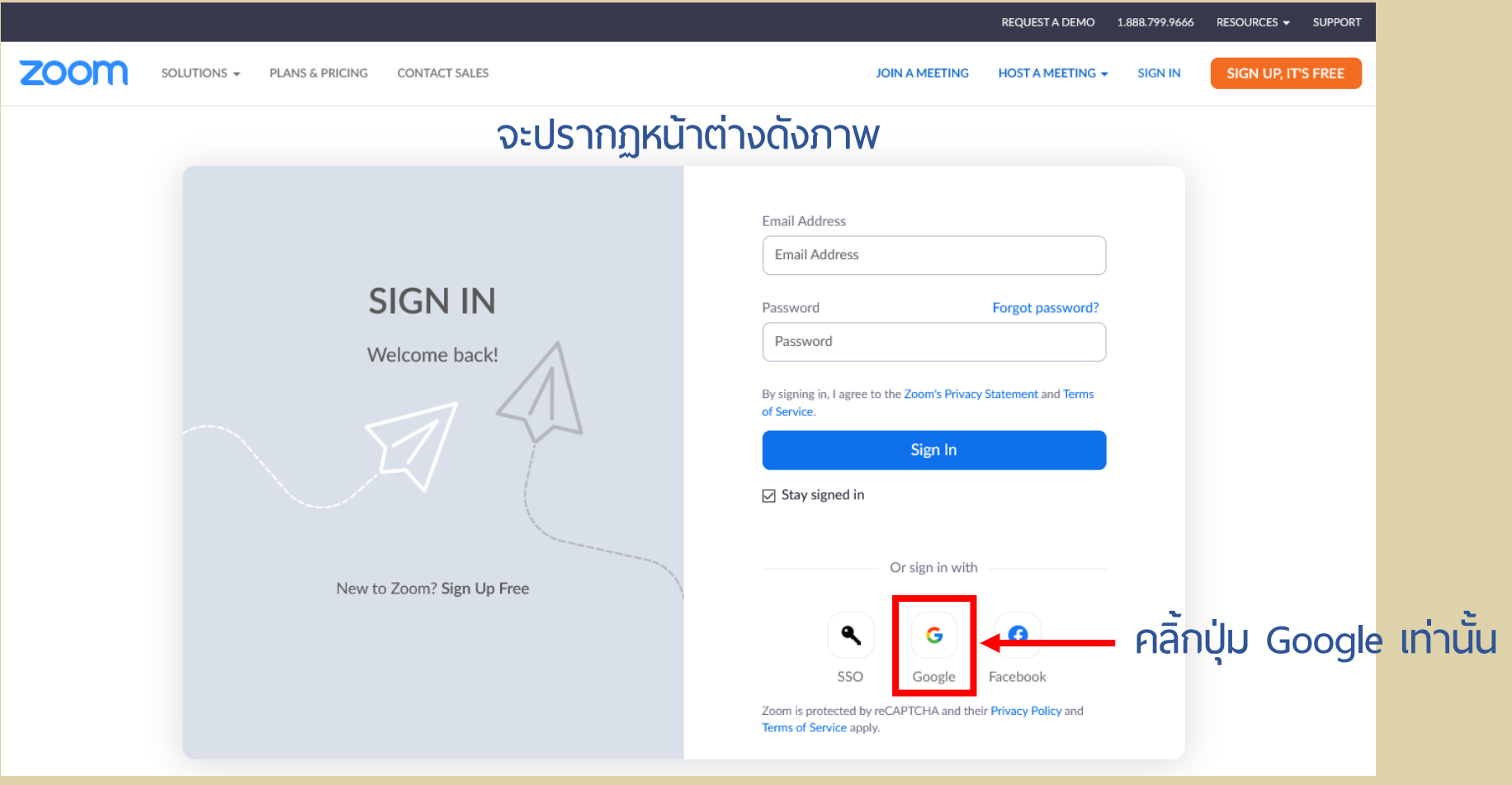

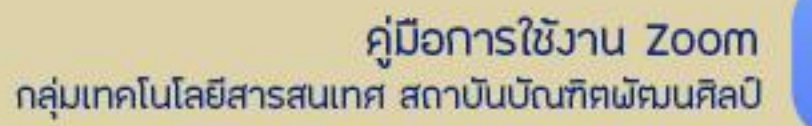

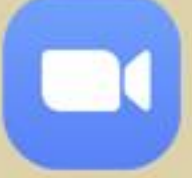

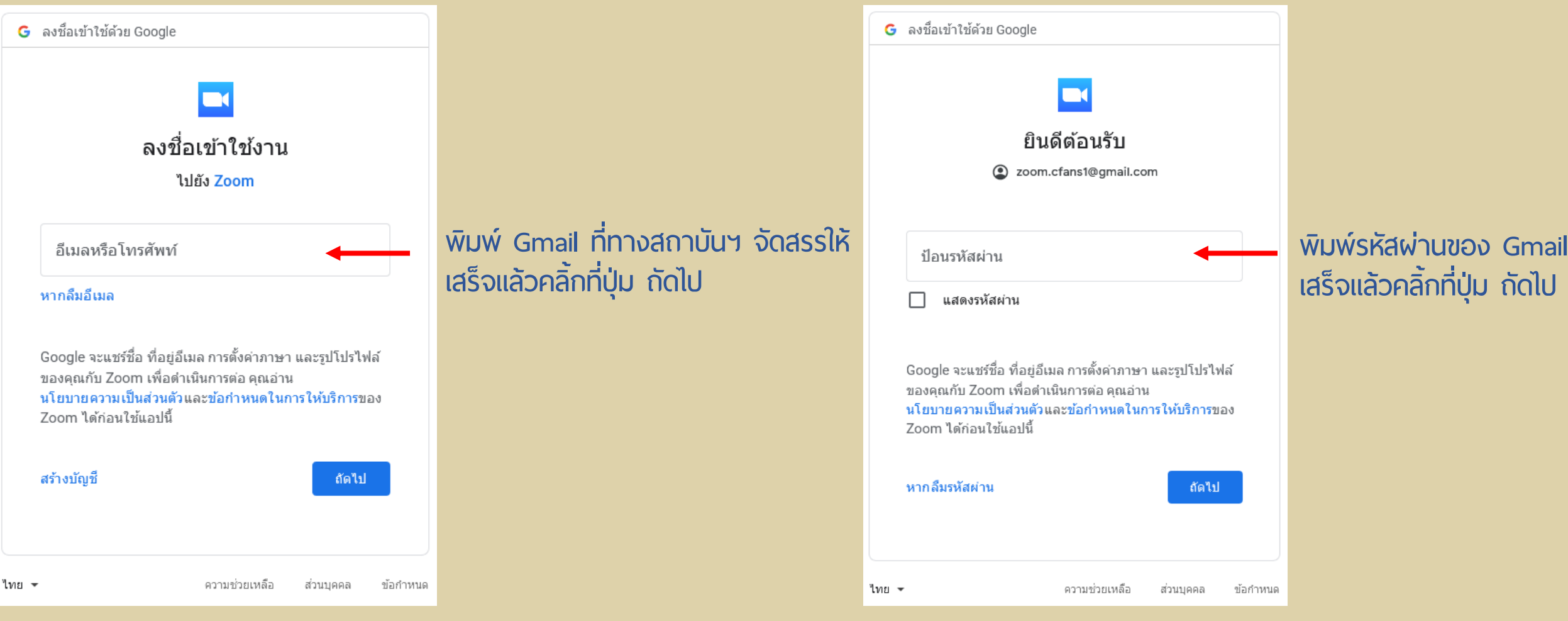

## คู่มือการใช้งาน Zoom<br>กลุ่มเทคโนโลยีสารสนเทศ สถาบันบัณฑิฅผัฒนศิลป์

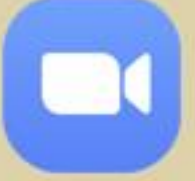

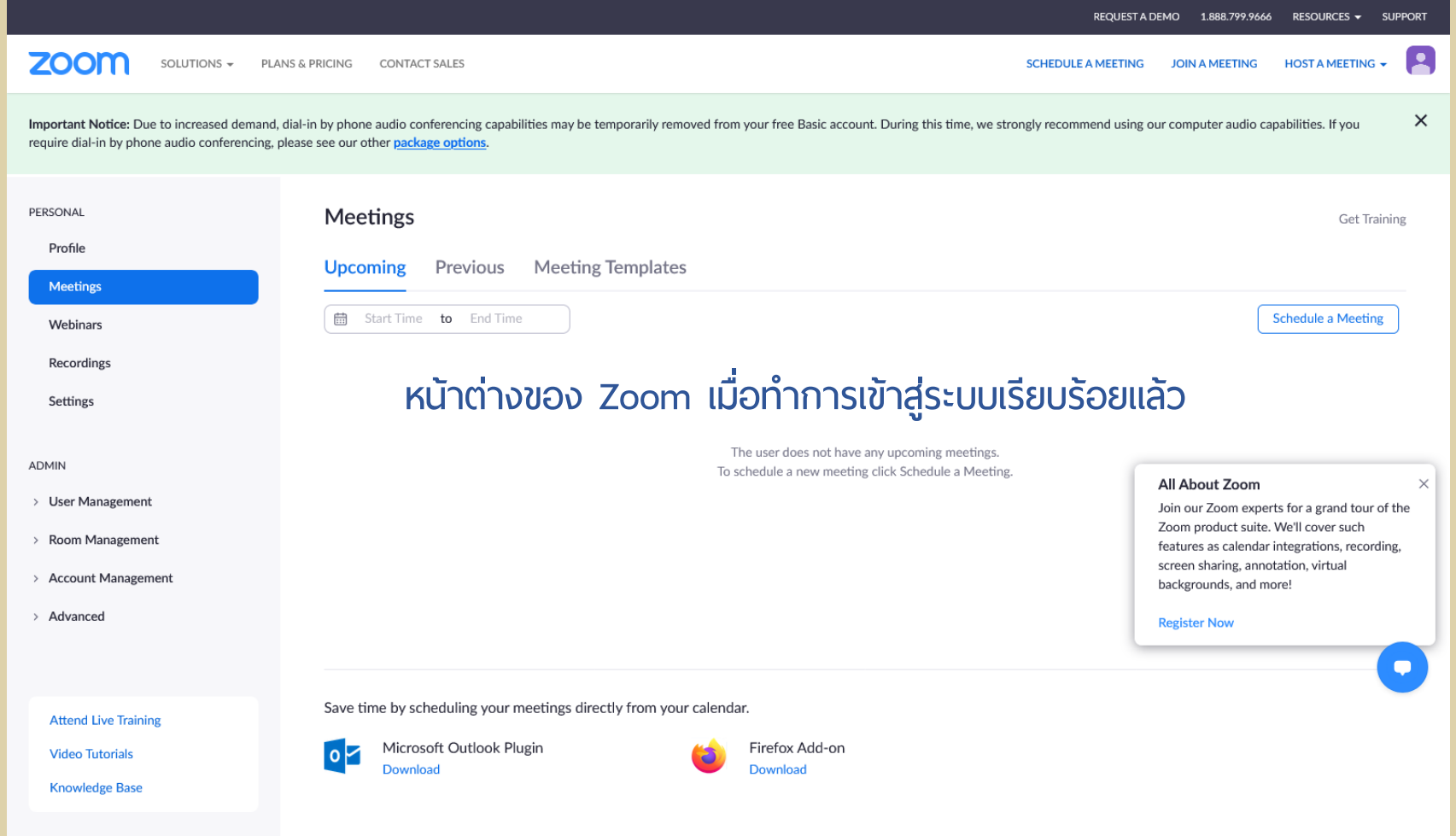

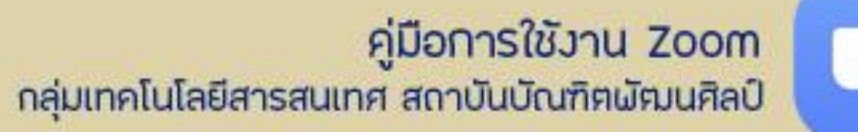

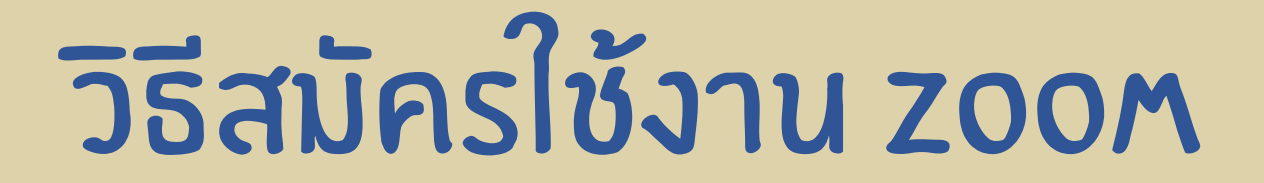

**ส ำหรับผ ู้ใช้งำนทั ่วไป** 

SIGN UP, IT'S FREE

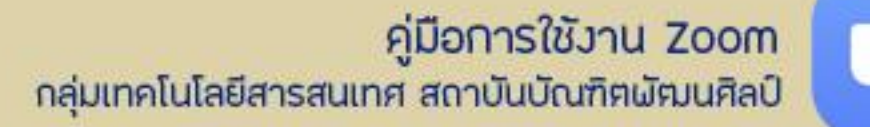

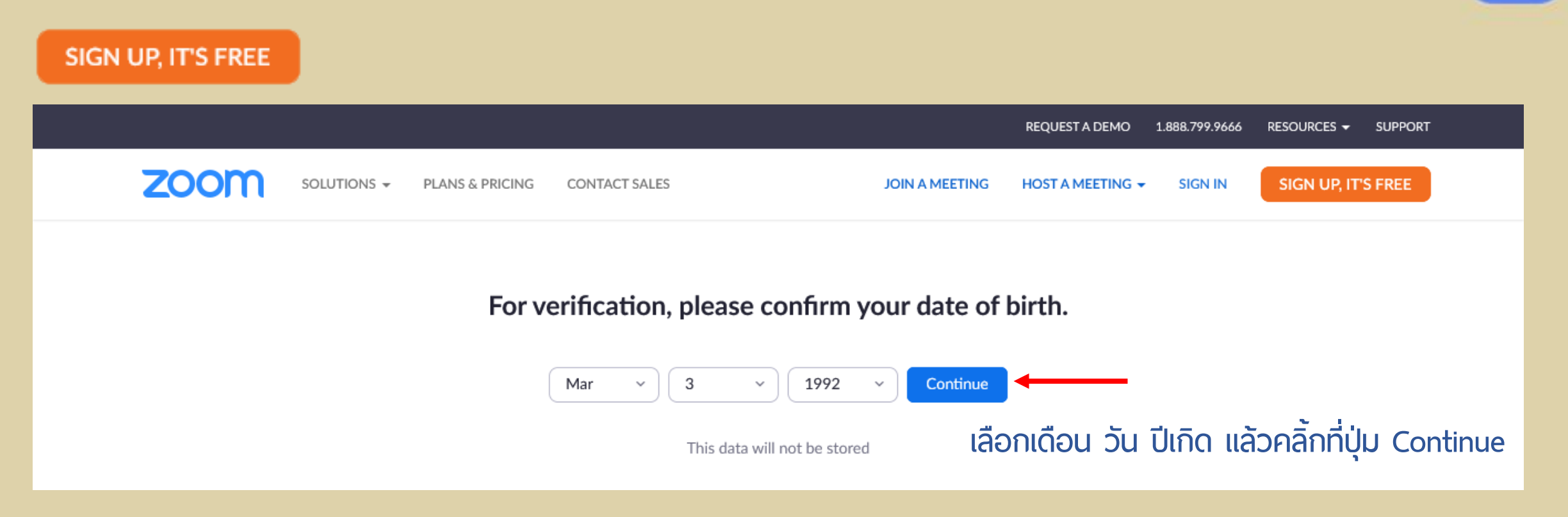

#### คู่มือการใช้งาน Zoom กลุ่มเทคโนโลยีสารสนเทศ สถาบันบัณฑิตพัฒนศิลป์

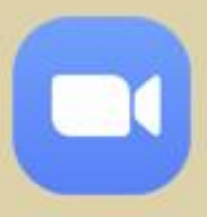

SIGN UP, IT'S FREE

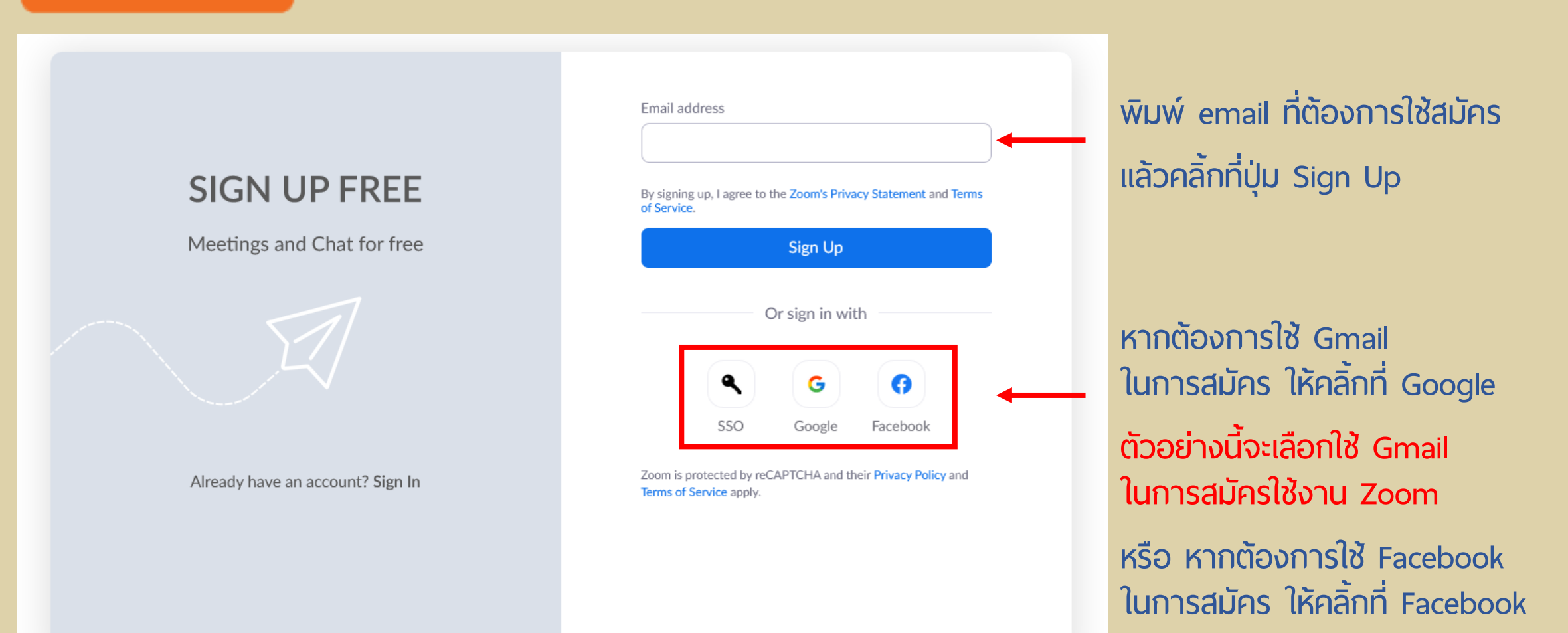

### คู่มือการใช้งาน Zoom<br>กลุ่มเทคโนโลยีสารสนเทศ สถาบันบัณฑิตผัตมนศิลป์

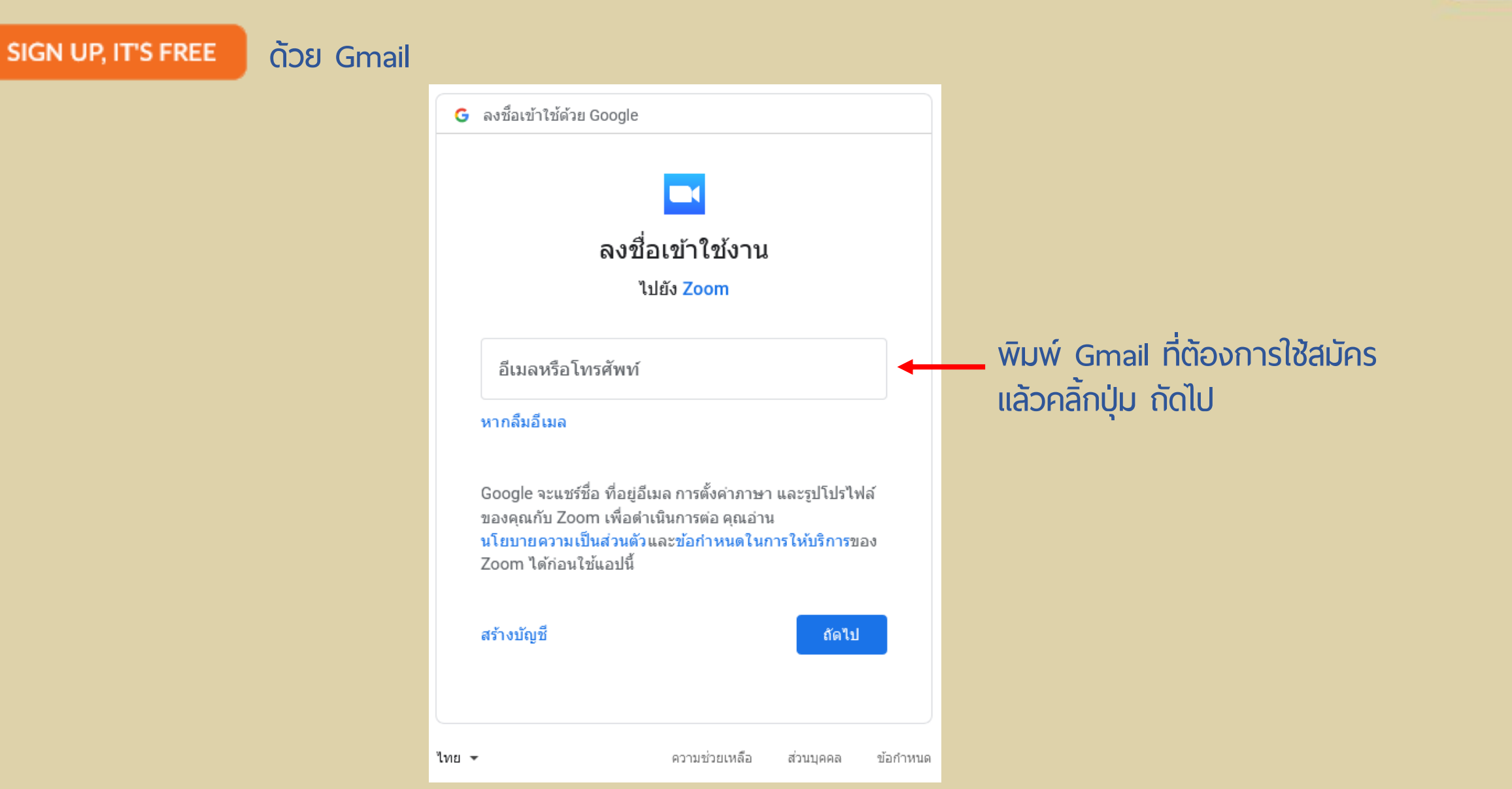

### คู่มือการใช้งาน Zoom<br>กลุ่มเทคโนโลยีสารสนเทศ สถาบันบัณฑิตพัฒนศิลป์

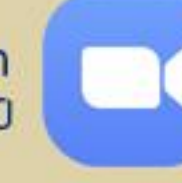

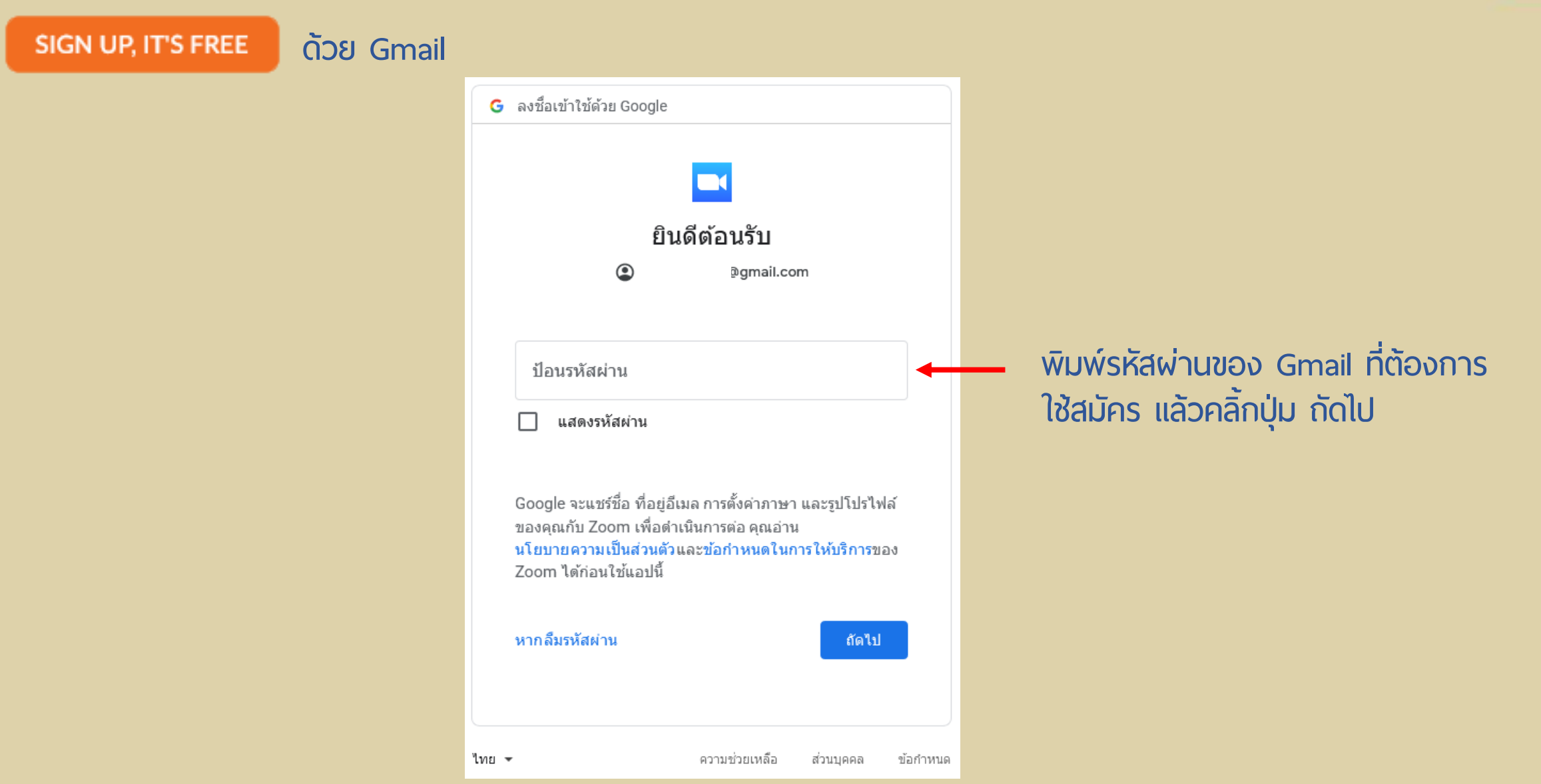

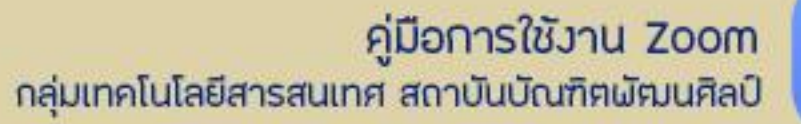

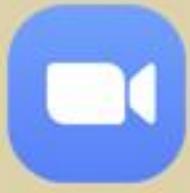

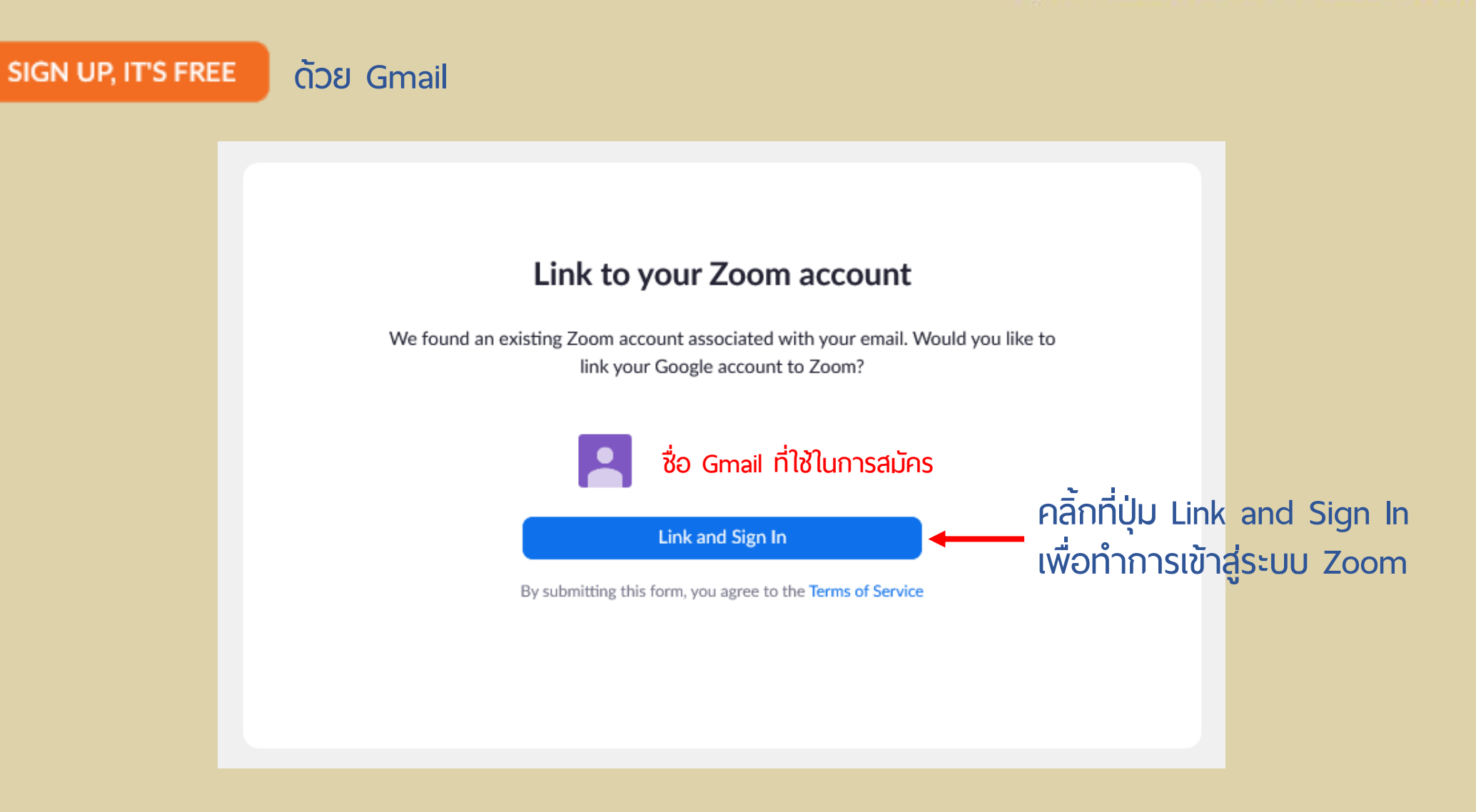

### คู่มือการใช้งาน Zoom<br>กลุ่มเทคโนโลยีสารสนเทศ สถาบันบัณฑิฅผัฒนศิลป์

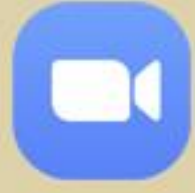

#### SIGN UP, IT'S FREE **ด้วย Gmail**REQUEST A DEMO 1.888.799.9666 RESOURCES - SUPPORT **ZOOM**  $\mathbf{R}$ SOLUTIONS -**PLANS & PRICING** HOST A MEETING + **CONTACT SALES SCHEDULE A MEETING JOIN A MEETING**  $\times$ Important Notice: Due to increased demand, dial-in by phone audio conferencing capabilities may be temporarily removed from your free Basic account. During this time, we strongly recommend using our computer audio capabili require dial-in by phone audio conferencing, please see our other package options. PERSONAL Meetings **Get Training** Profile **Meeting Templates Upcoming** Previous **Meetings** 曲 Start Time to End Time **Schedule a Meeting** Webinars **หน้ำต่ำงของ Zoom เมื ่อท ำกำรเข้ำสู่ระบบเรียบร้อยแล้ว** Recordings Settings The user does not have any upcoming meetings. ADMIN To schedule a new meeting click Schedule a Meeting. All About Zoom  $\times$ > User Management Join our Zoom experts for a grand tour of the Zoom product suite. We'll cover such > Room Management features as calendar integrations, recording, screen sharing, annotation, virtual > Account Management backgrounds, and more! > Advanced **Register Now** Q Save time by scheduling your meetings directly from your calendar. **Attend Live Training** Microsoft Outlook Plugin Firefox Add-on  $\circ$ **Video Tutorials Download Download Knowledge Base**

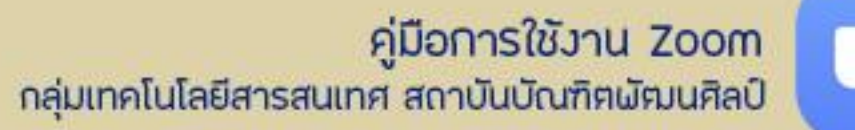

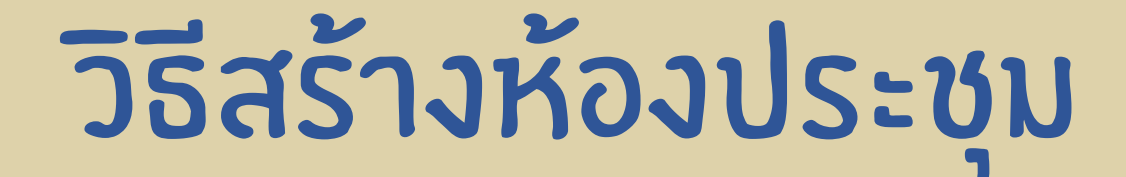

## คู่มือการใช้งาน Zoom<br>กลุ่มเทคโนโลยีสารสนเทศ สถาบันบัณฑิฅผัฅมนศิลป์

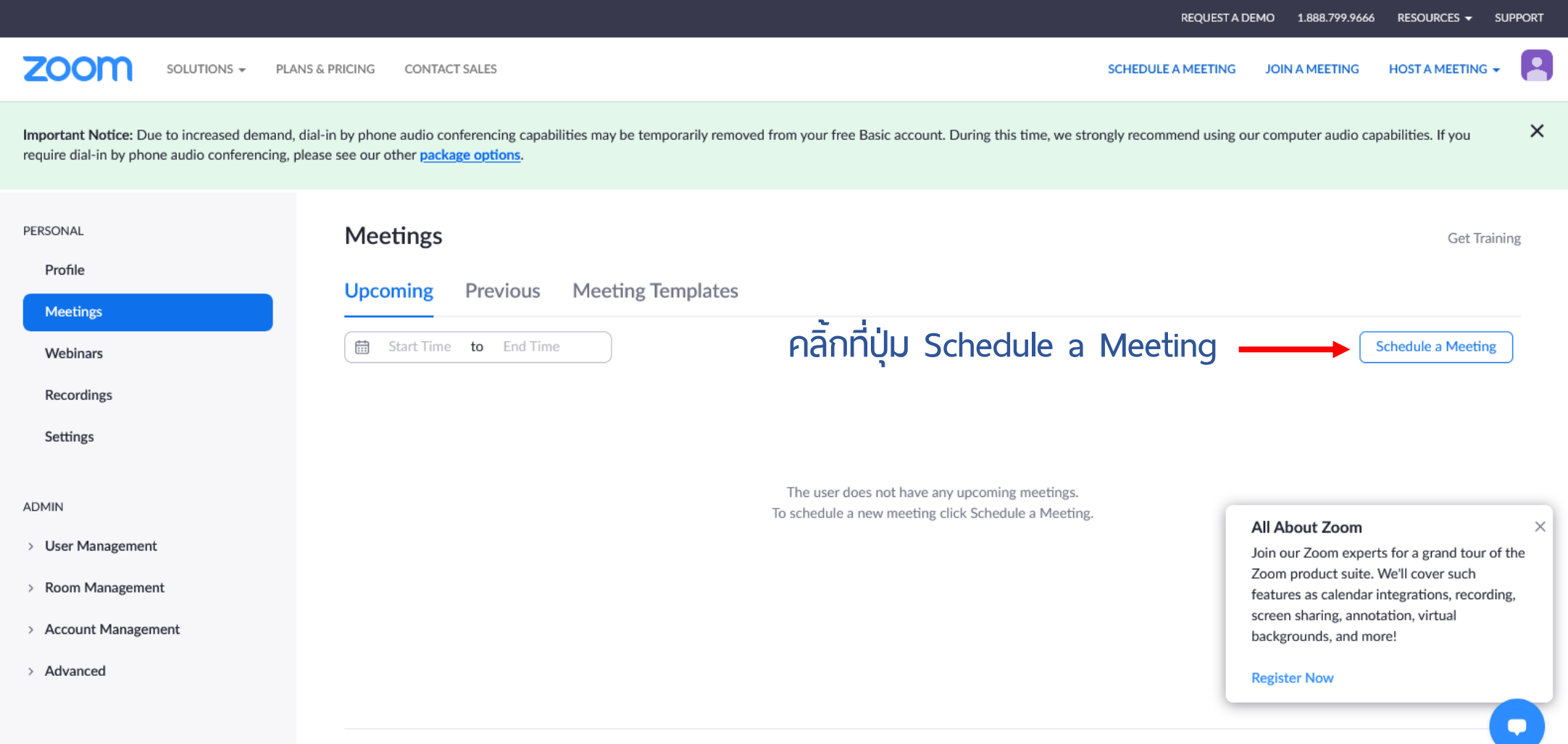

## คู่มือการใช้งาน Zoom<br>กลุ่มเทคโนโลยีสารสนเทศ สถาบันบัณฑิตผัฒนศิลป์

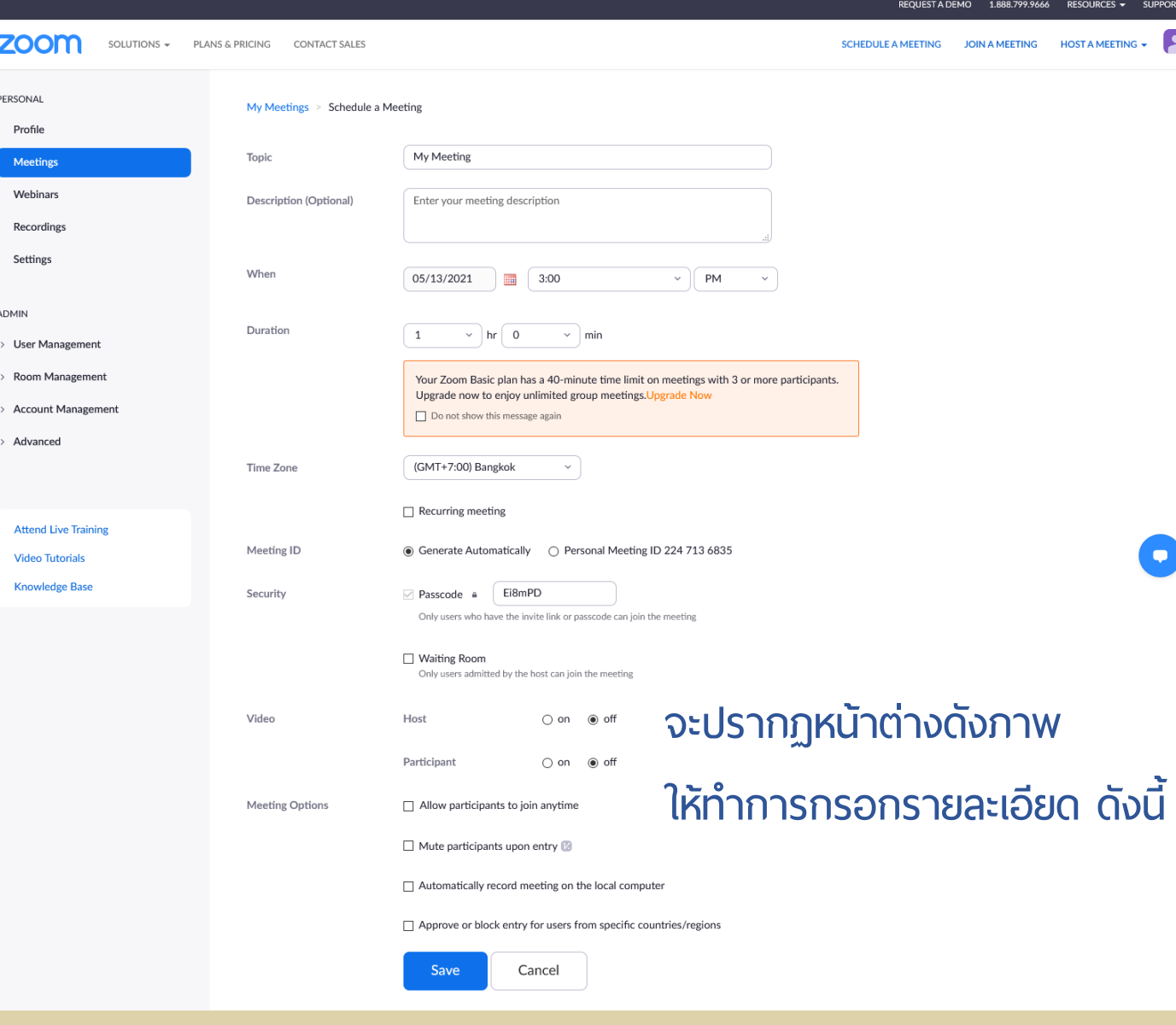

## ดู่มือการใช้งาน Zoom<br>กลุ่มเทคโนโลยีสารสนเทศ สถาบันบัณฑิตพัฒนศิลป์

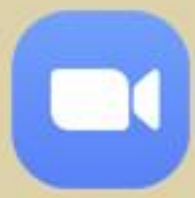

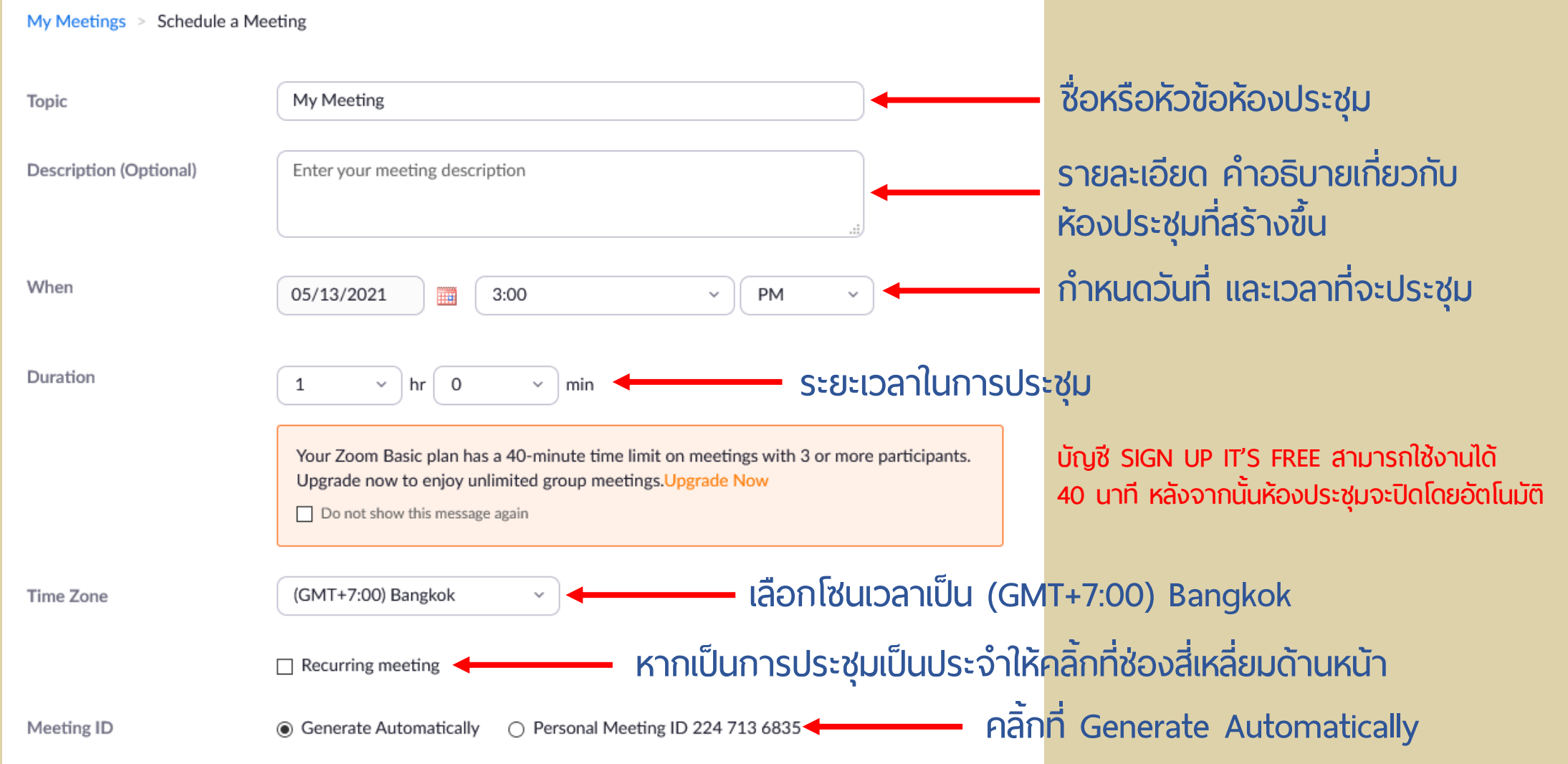

## | คู่มีอการใช้งาน Zoom<br>| กลุ่มเทคโนโลยีสารสนเทศ สถาบันบัณฑิฅพัฒนศิลป์

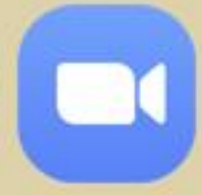

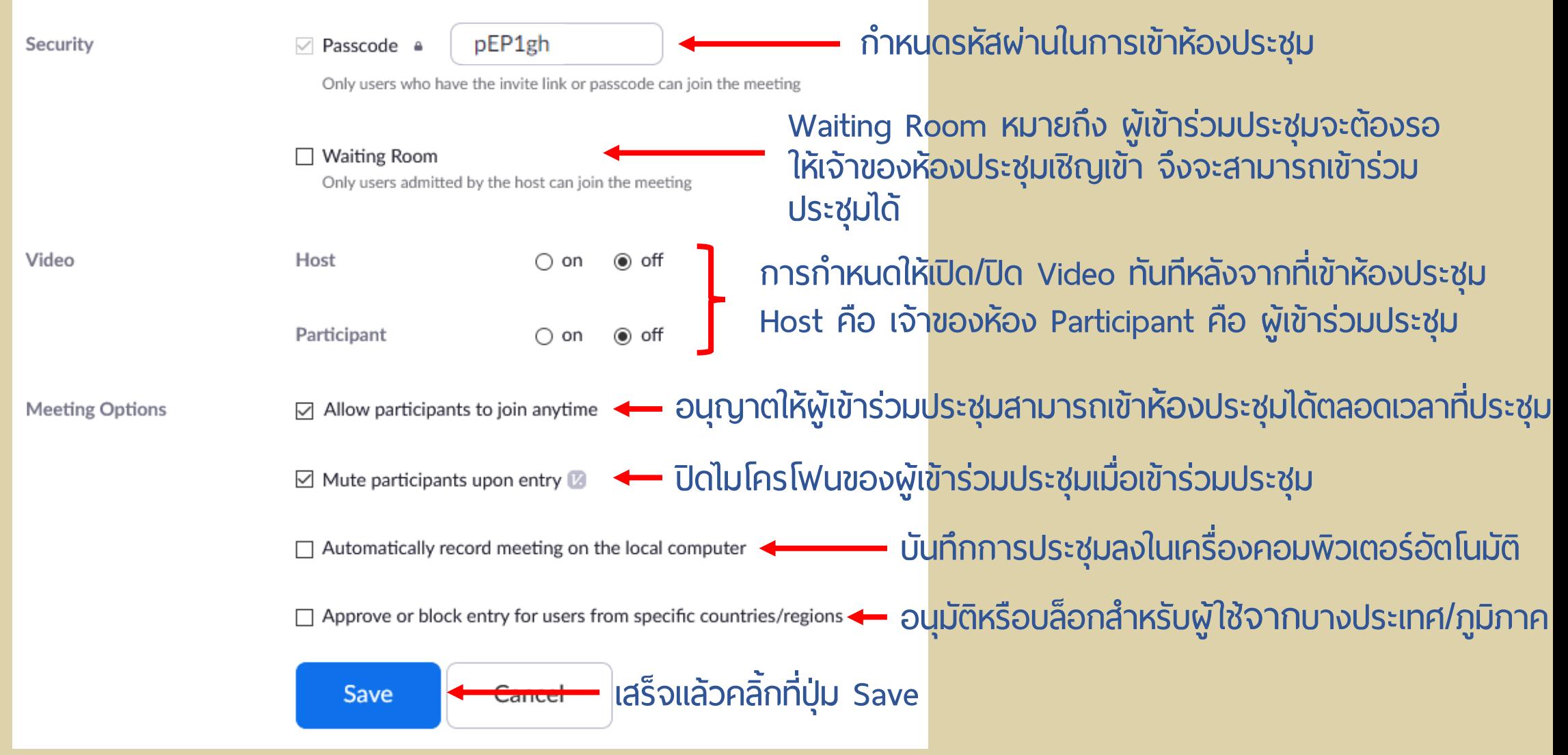

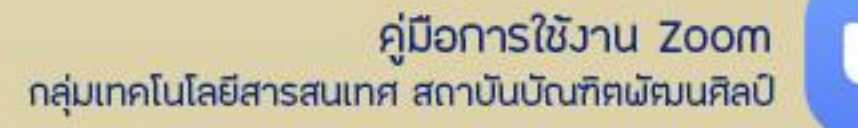

#### **Schedule a Meeting**

My Meetings > Manage "My Meeting TEST" **จะปรำกฏรำยละเอยี ดของห้องประชุมที ่สร้ำงขึ้น Start this Meeting** My Meeting TEST **Topic Time** May 13, 2021 11:30 PM Bangkok **คลิ้กปุ่ม Start this Meeting** o Outlook Calendar (.ics) Add to Google Calendar Yahoo Calendar **เมื ่อต้องกำรเริ ่มประชุมMeeting ID** 859 2132 4785 \*\*\*\*\*\*\*\*  $\times$  Waiting Room Security  $\vee$  Passcode Show C Copy Invitation **Invite Link** https://us05web.zoom.us/j/85921324785?pwd=RVR2Tktvelk5VUhoUWxFbTAySHBiUT09 Video Host On **คลิ้กที ่ปุ่ม Copy Invitation เพื ่อคัดลอก Link**  Participant On **และน ำไปเผยแพร่ให้กับผู้เข้ำร่วมประชุม**  $\vee$  Allow participants to join anytime **Meeting Options** Mute participants upon entry  $\times$  Automatically record meeting on the local computer  $\times$  Approve or block entry for users from specific countries/regions

## คู่มือการใช้งาน Zoom<br>กลุ่มเทคโนโลยีสารสนเทศ สถาบันบัณฑิฅผัฒนศิลป์

 $\times$ 

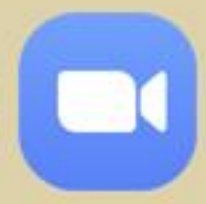

#### Copy Meeting Invitation

Meeting Invitation

Spak ChoeyCha is inviting you to a scheduled Zoom meeting.

Topic: My Meeting TEST Time: May 13, 2021 11:30 PM Bangkok

Join Zoom Meeting https://us05web.zoom.us/j/85921324785? pwd=RVR2Tktvelk5VUhoUWxFbTAySHBiUT09

Meeting ID: 859 2132 4785 Passcode: pEP1gh

คลิ๊กที่ปุ่ม Copy Meeting Invitation

**Copy Meeting Invitation** 

Cancel

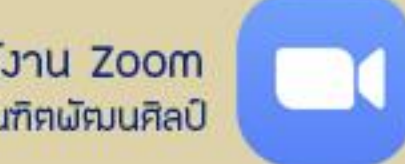

คู่มือการใช้งาน Zoom<br>กลุ่มเทคโนโลยีสารสนเทศ สถาบันบัณฑิตพัฒนศิลป์

## วิธีติดตั้งโปรแกรม Zoom

**ลงในเครื ่องคอมพวิเตอร์**

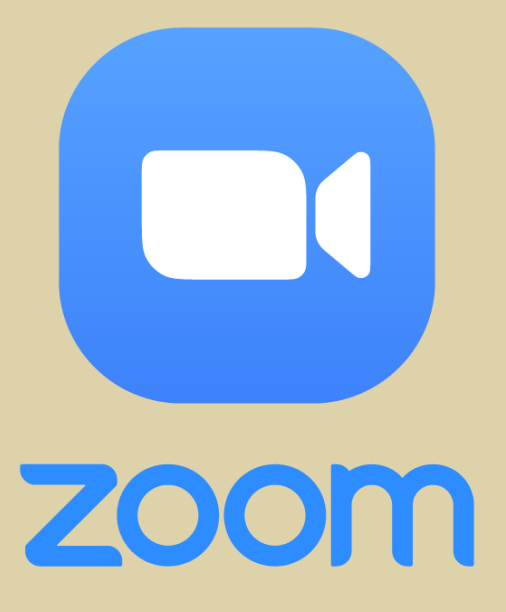

### คู่มือการใช้งาน Zoom<br>กลุ่มเทคโนโลยีสารสนเทศ สถาบันบัณฑิตผัตมนศิลป์

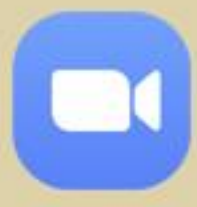

## วิธีติดตั้งโปรแกรม Zoom

#### **ลงในเครื ่องคอมพิวเตอร์**

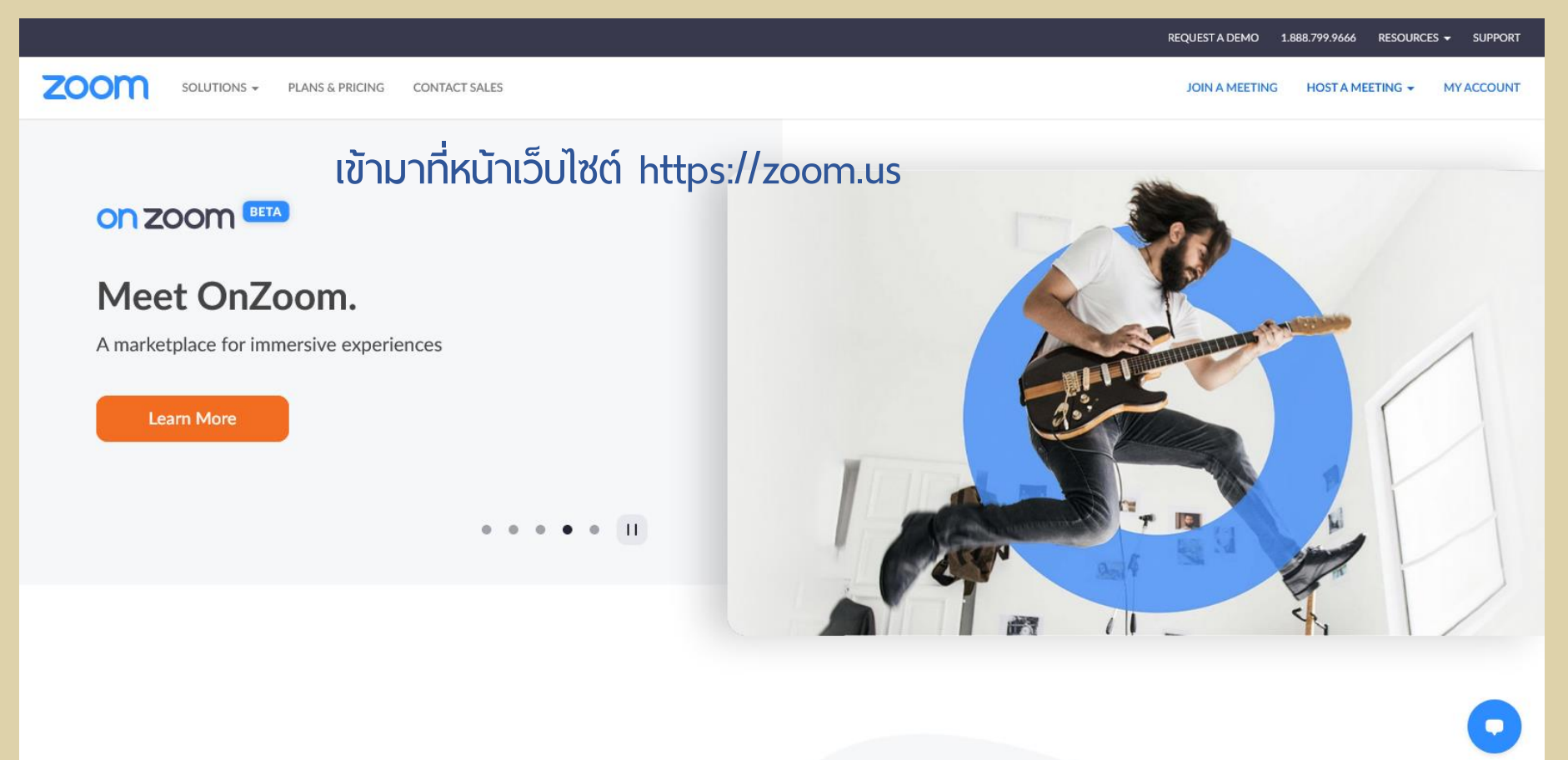

## คู่มือการใช้งาน Zoom<br>กลุ่มเทคโนโลยีสารสนเทศ สถาบันบัณฑิตผัตมนศิลป์

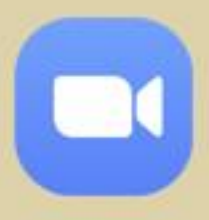

## วิธีติดตั้งโปรแกรม Zoom

#### **ลงในเครื ่องคอมพิวเตอร์**

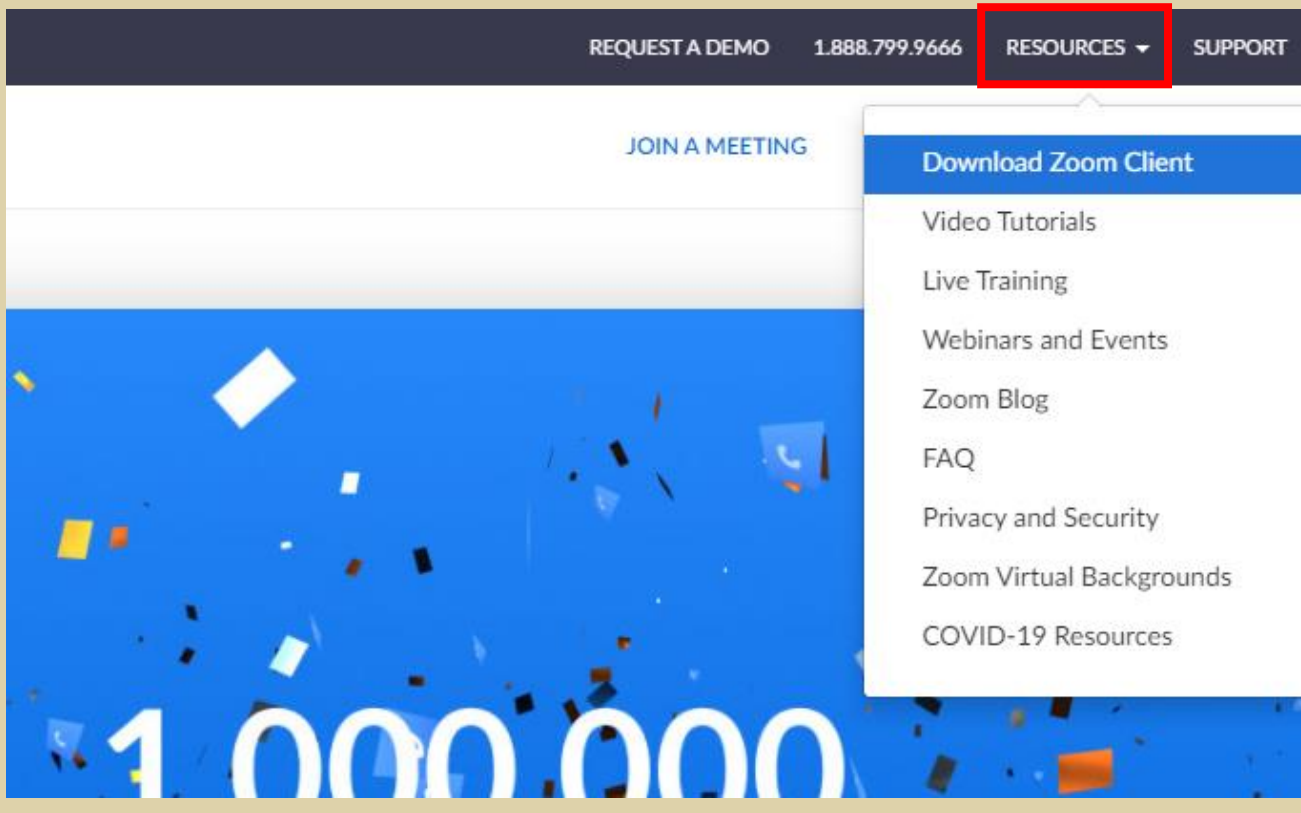

#### **คลิ้กที ่แถบ RESOURCES**

#### **แล้วเลือกที ่แถบ Download Zoom Client**

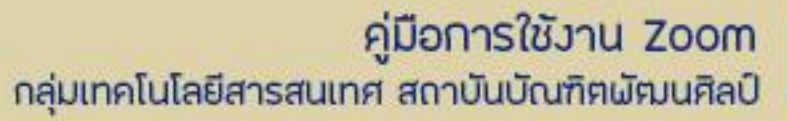

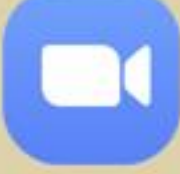

## วิธีติดตั้งโปรแกรม Zoom

**ลงในเครื ่องคอมพิวเตอร์**

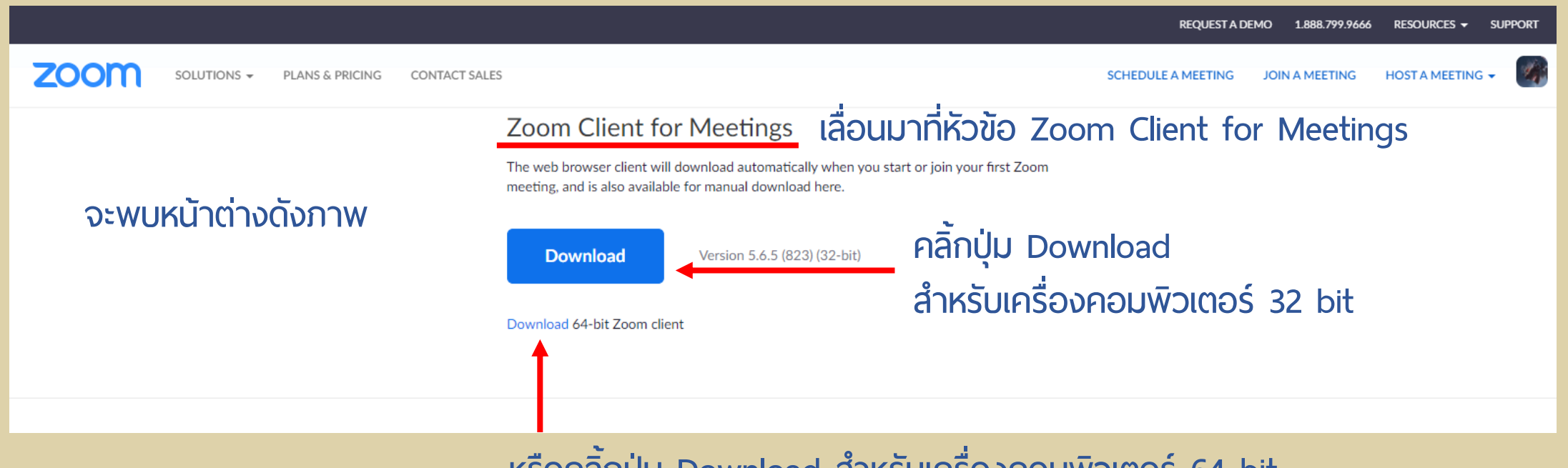

หรือคลิ้กปุ่ม Download สำหรับเครื่องคอมพิวเตอร์ 64 bit

## คู่มือการใช้งาน Zoom<br>กลุ่มเทคโนโลยีสารสนเทศ สถาบันบัณฑิตผัฒนศิลป์

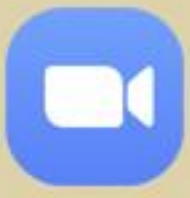

## วิธีติดตั้งโปรแกรม Zoom

#### **ลงในเครื ่องคอมพิวเตอร์**

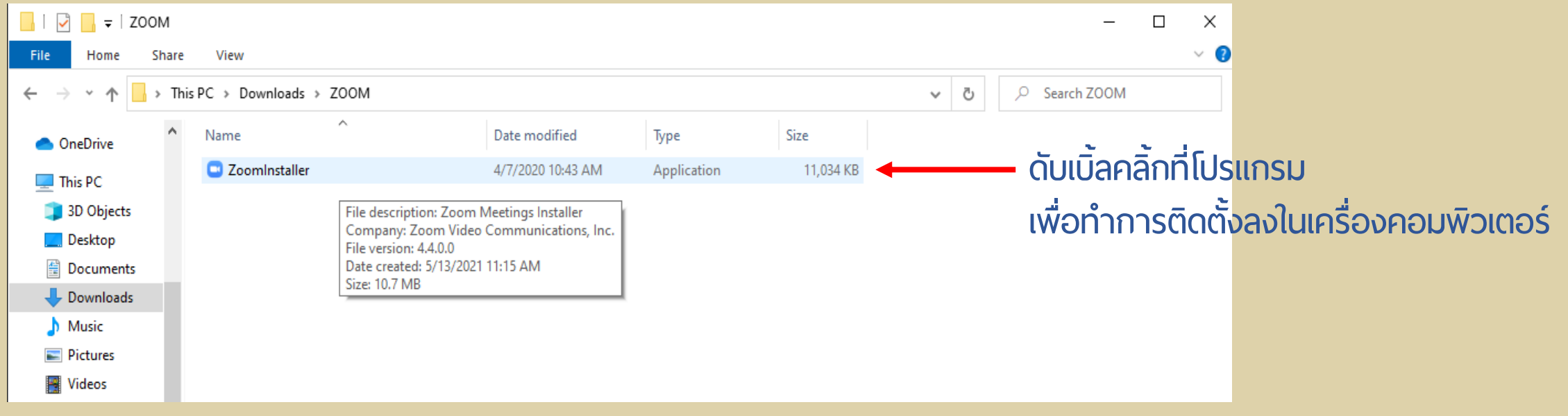

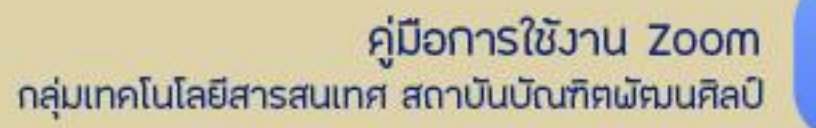

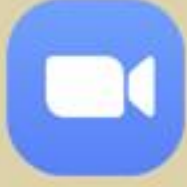

## วิธีติดตั้งโปรแกรม Zoom

#### **ลงในเครื ่องคอมพิวเตอร์**

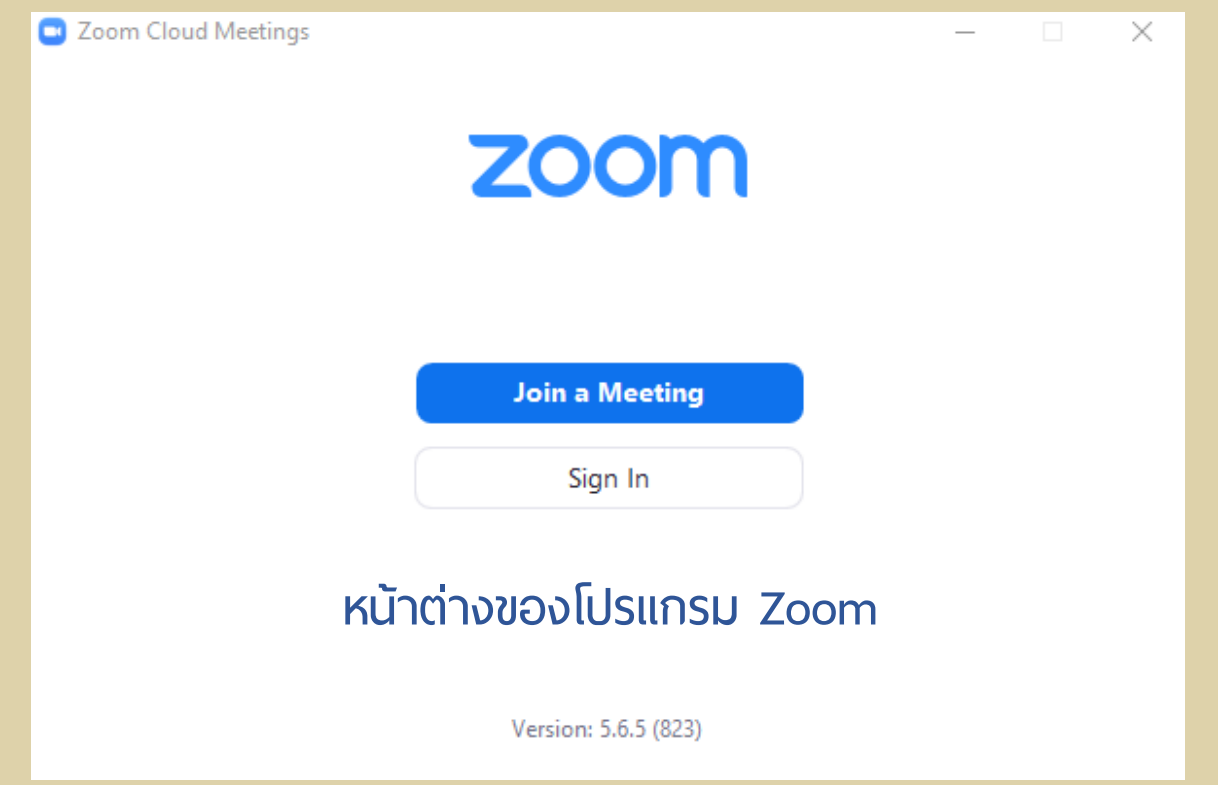

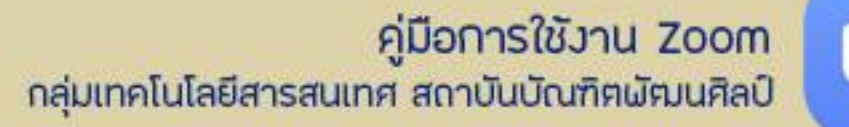

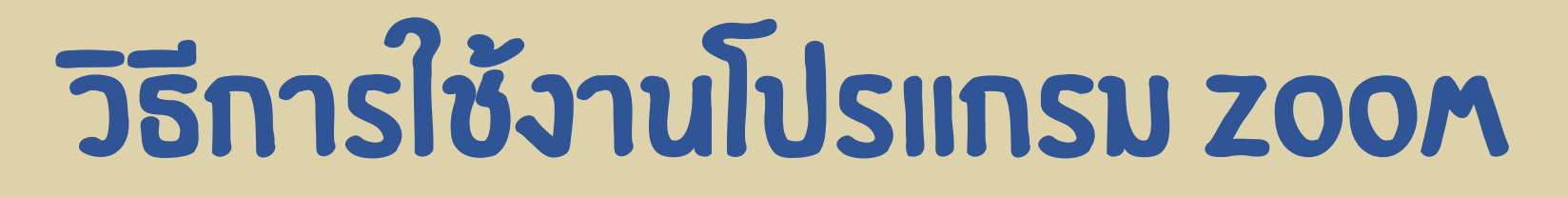

**ในเครื ่องคอมพิวเตอร์**

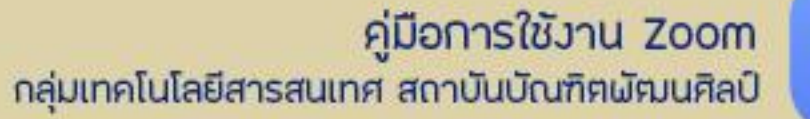

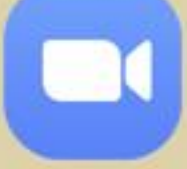

### วิธีกำรใช้งำนโปรแกรม Zoom **ในเครื ่องคอมพิวเตอร์** Co Zoom Cloud Meetings

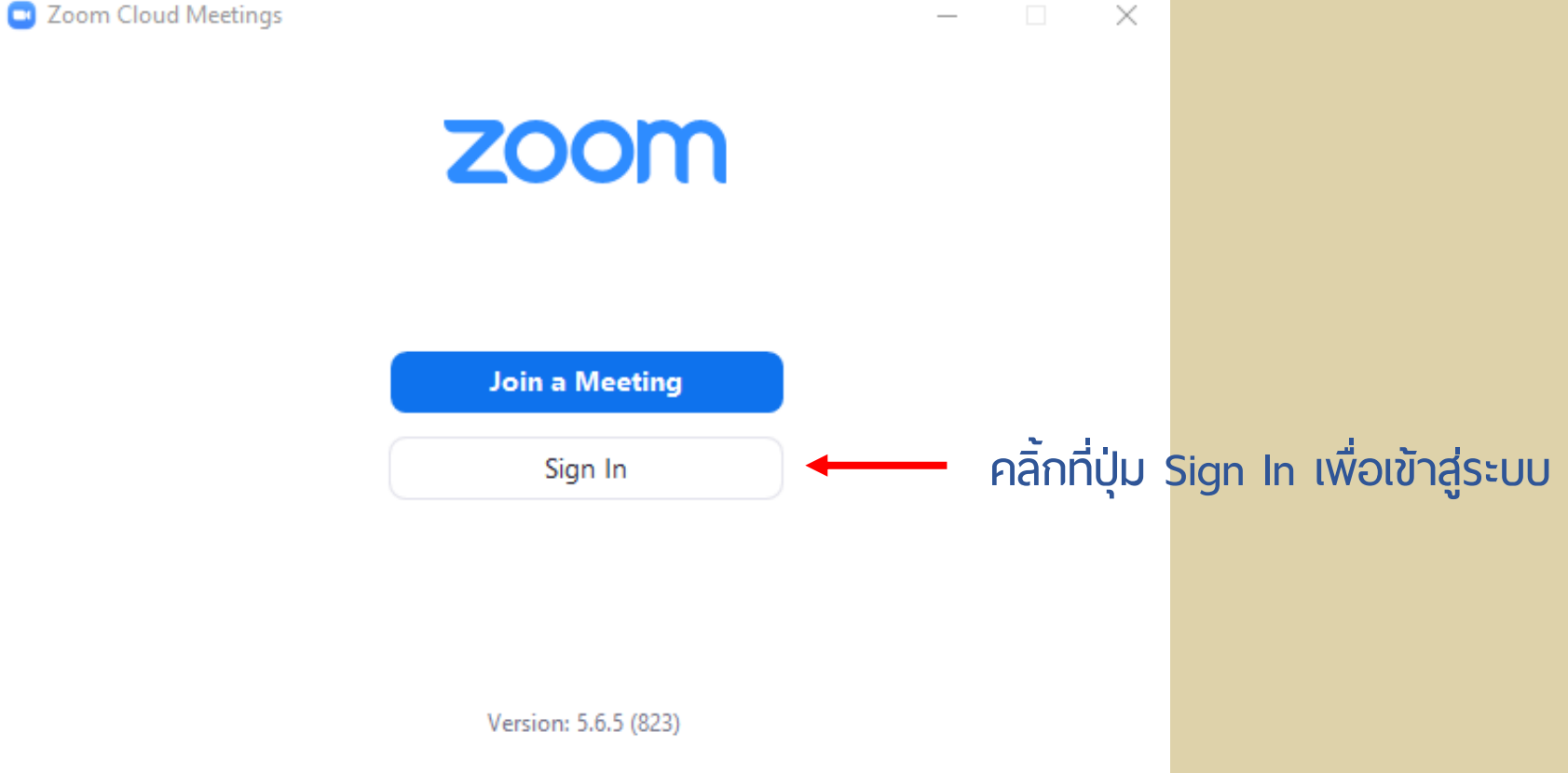

#### คู่มือการใช้งาน Zoom กลุ่มเทคโนโลยีสารสนเทศ สถาบันบัณฑิตพัฒนศิลป์

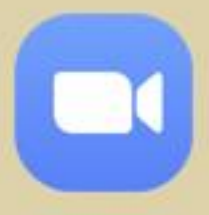

## วิธีกำรใช้งำนโปรแกรม Zoom

#### **ในเครื ่องคอมพิวเตอร์**

**เข้ำสู่ระบบด้วย Email พิมพ์ Email ที ่ลงทะเบียนไว้ พิมพ์รหัสผ่ำน เสร็จแล้วคลิ้กที ่ปุ่ม Sign In**

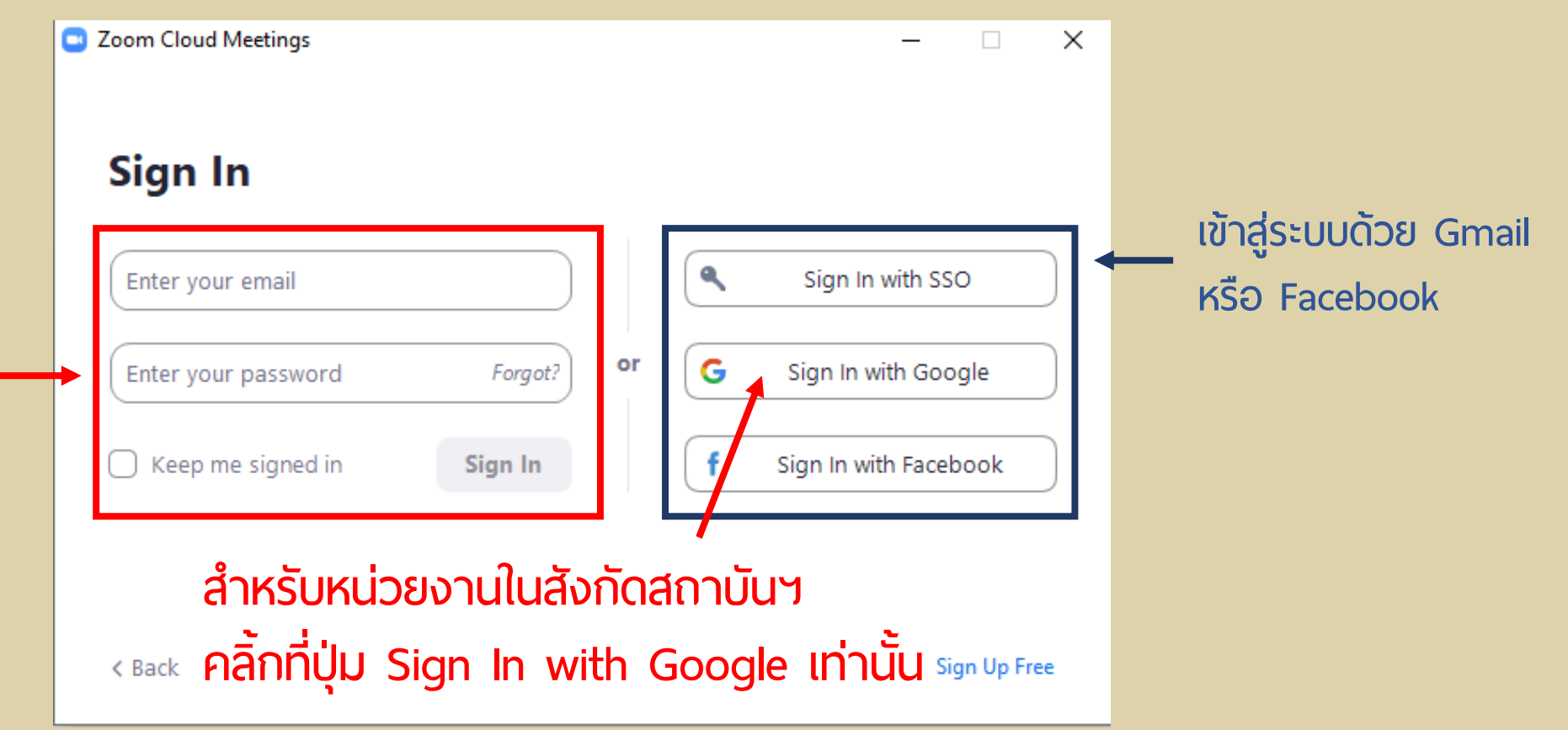

### คู่มือการใช้งาน Zoom<br>กลุ่มเทคโนโลยีสารสนเทศ สถาบันบัณฑิตพัฒนศิลป์

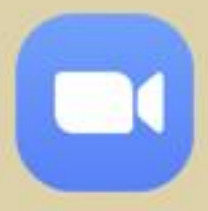

## วิธีกำรใช้งำนโปรแกรม Zoom

#### **ในเครื ่องคอมพิวเตอร์**

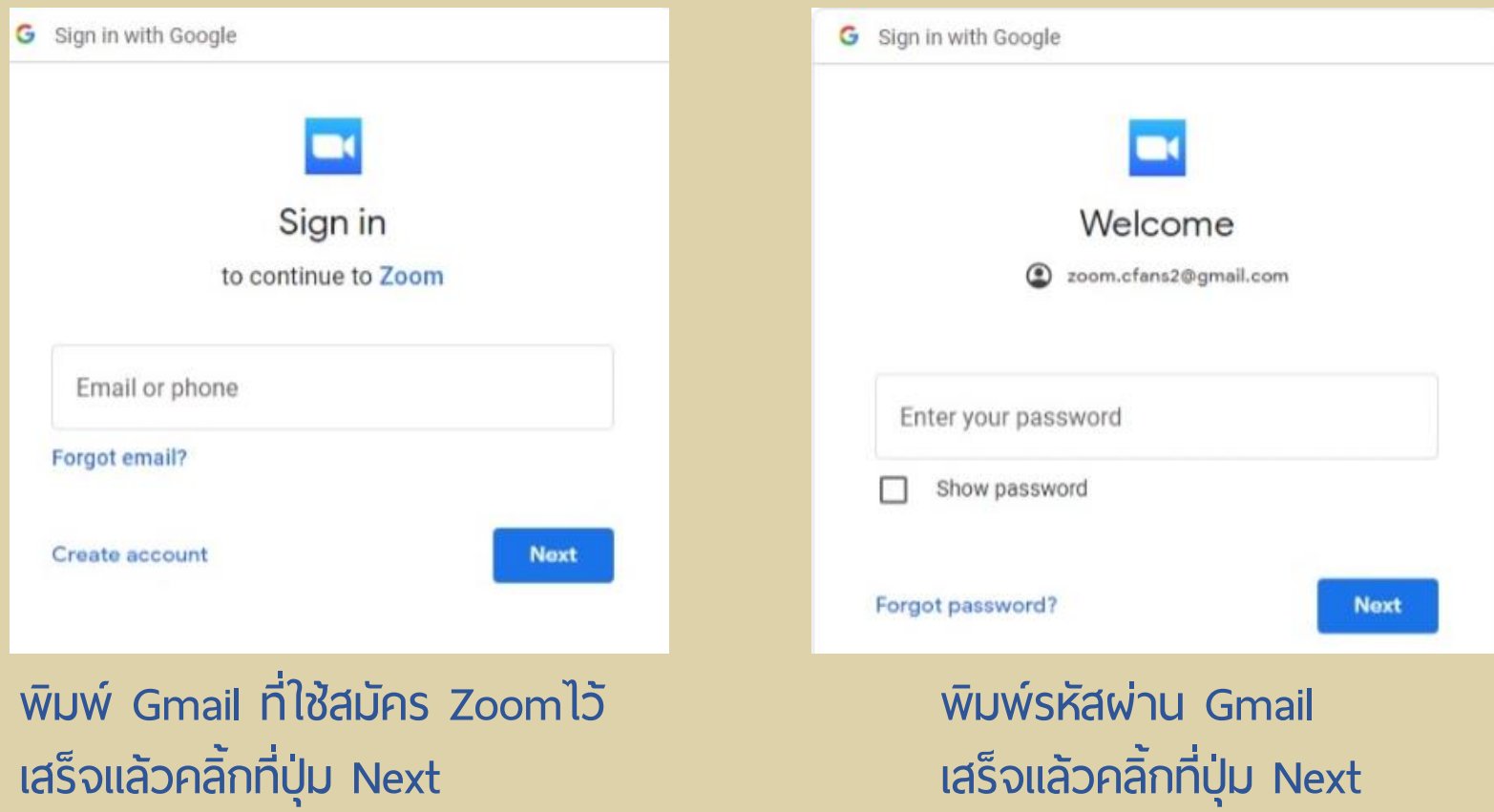

### คู่มือการใช้งาน Zoom<br>กลุ่มเทคโนโลยีสารสนเทศ สถาบันบัณฑิตพัฒนศิลป์

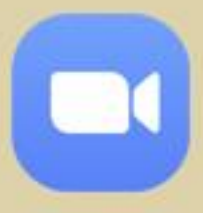

## วิธีกำรใช้งำนโปรแกรม Zoom

#### **ในเครื ่องคอมพิวเตอร์**

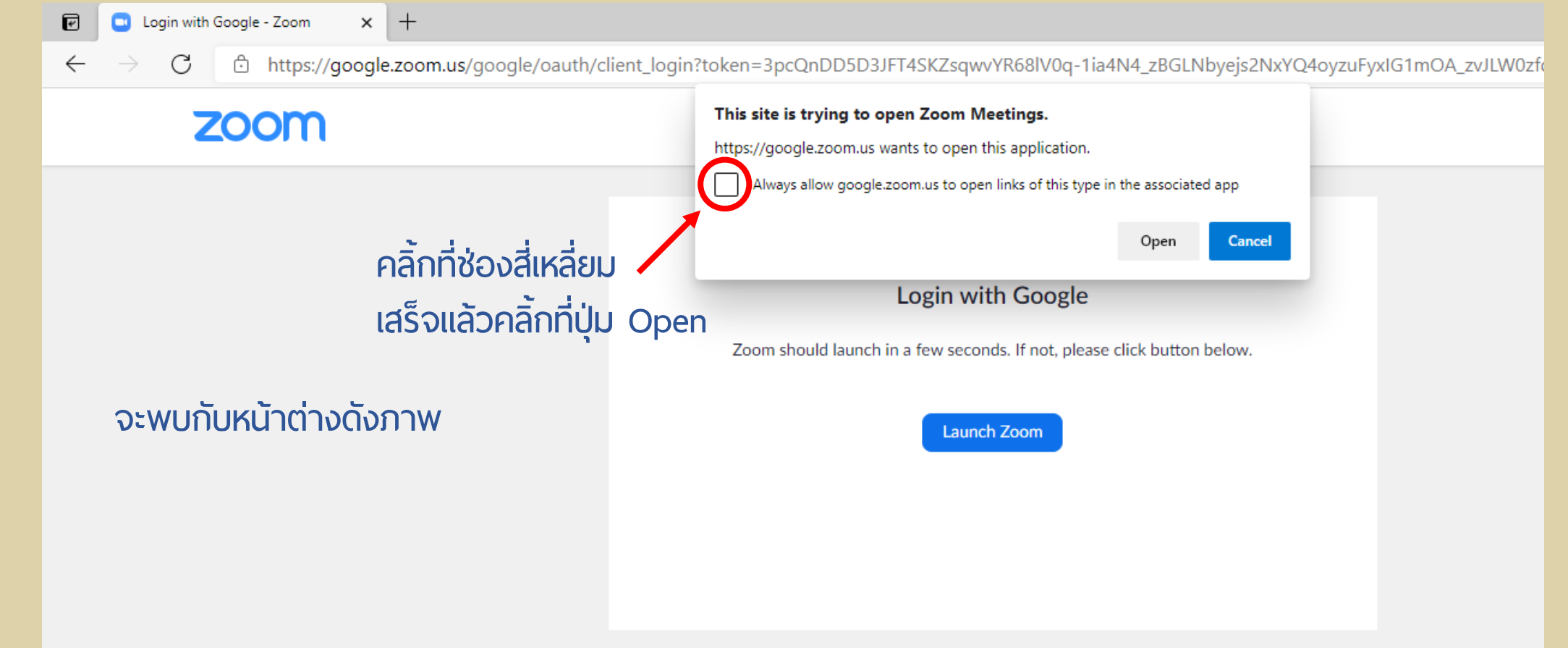

#### คู่มือการใช้งาน Zoom กลุ่มเทคโนโลยีสารสนเทศ สถาบันบัณฑิตพัฒนศิลป์

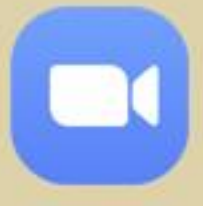

## วิธีกำรใช้งำนโปรแกรม Zoom

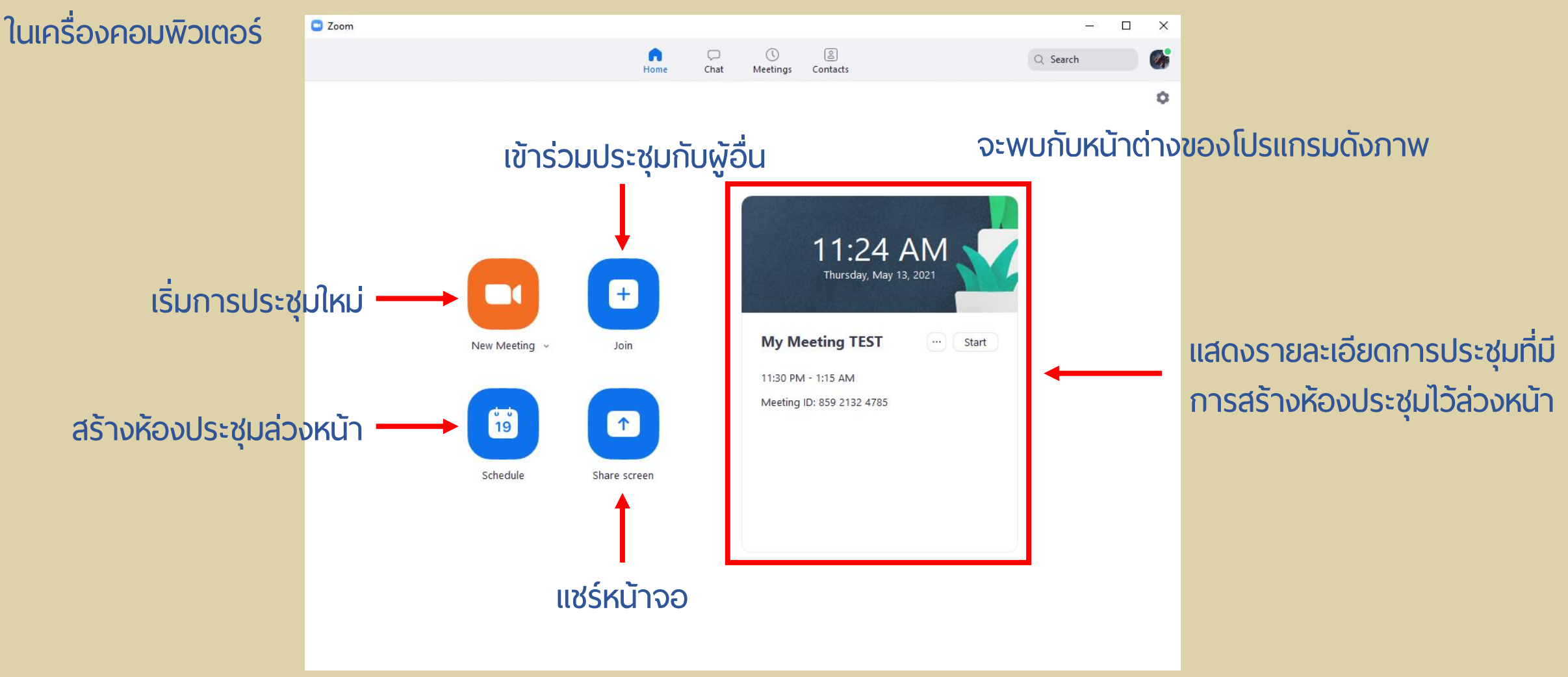

## คู่มือการใช้งาน Zoom<br>กลุ่มเทคโนโลยีสารสนเทศ สถาบันบัณฑิตผัตมนศิลป์

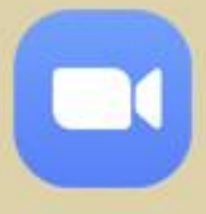

## วิธีกำรใช้งำนโปรแกรม Zoom

#### **ในเครื ่องคอมพิวเตอร์**

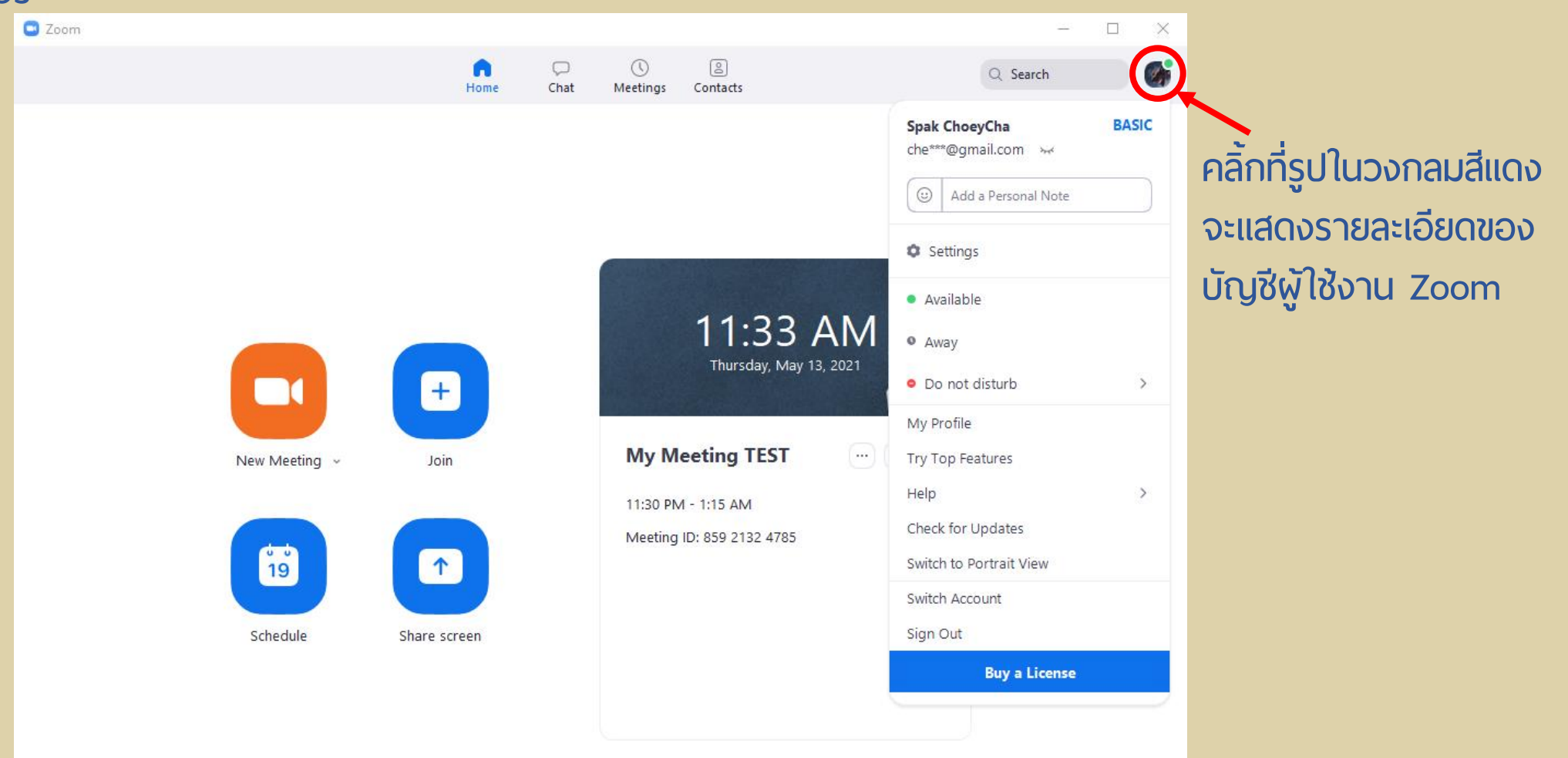

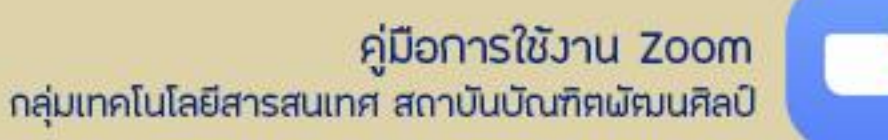

## วิธีกำรสร้ำงห้องประชุมล่วงหน้ำ

### **ด้วยโปรแกรม Zoom ในเครื ่องคอมพิวเตอร์**

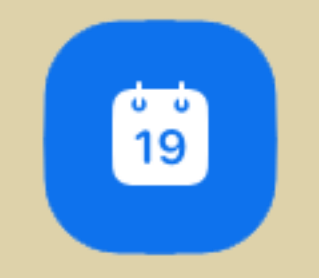

#### คู่มือการใช้งาน Zoom กลุ่มเทคโนโลยีสารสนเทศ สถาบันบัณฑิตพัฒนศิลป์

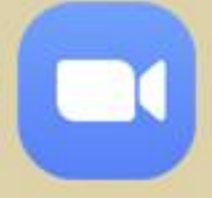

## วิธีกำรสร้ำงห้องประชุมล่วงหน้ำ

#### **ด้วยโปรแกรม Zoom ในเครื ่องคอมพิวเตอร์**

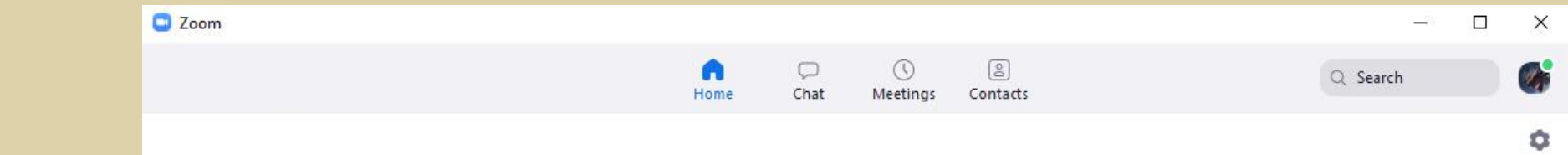

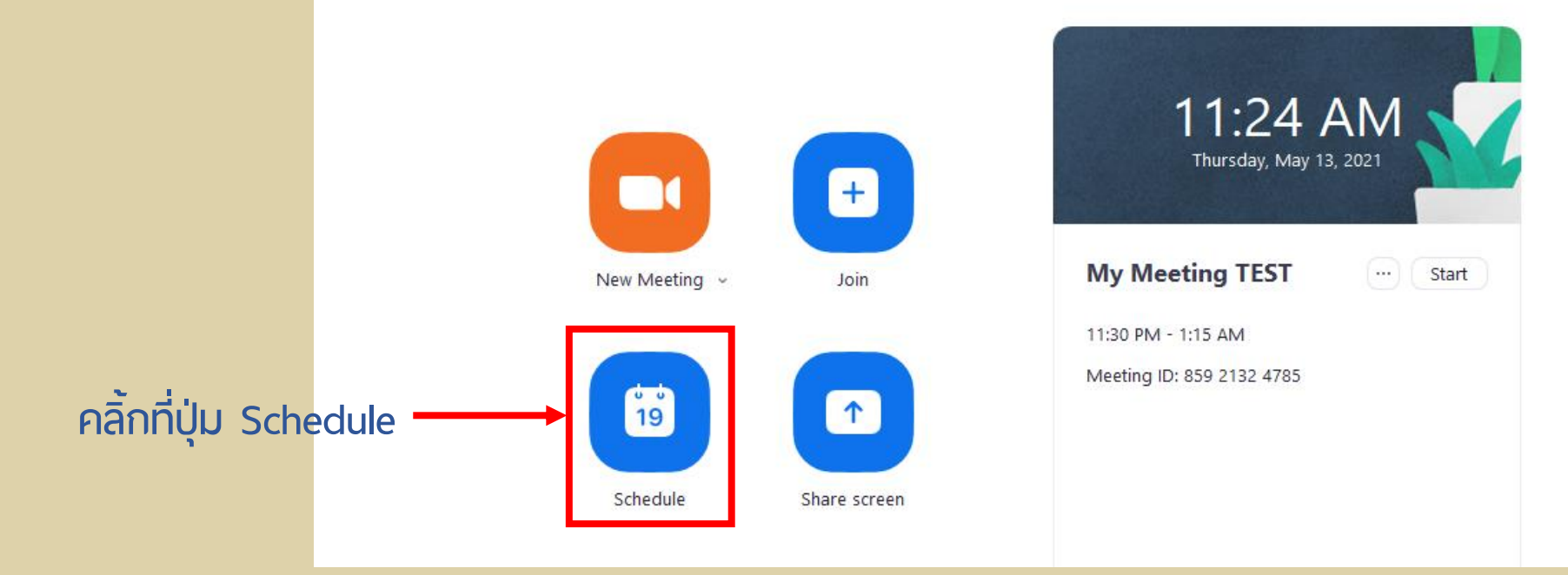

### คู่มือการใช้งาน Zoom<br>กลุ่มเทคโนโลยีสารสนเทศ สถาบันบัณฑิฅพัฒนศิลป์

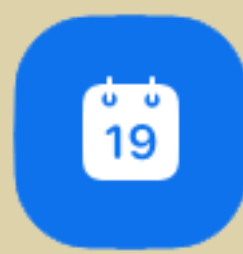

Calendar O Outlook

Advanced Options v

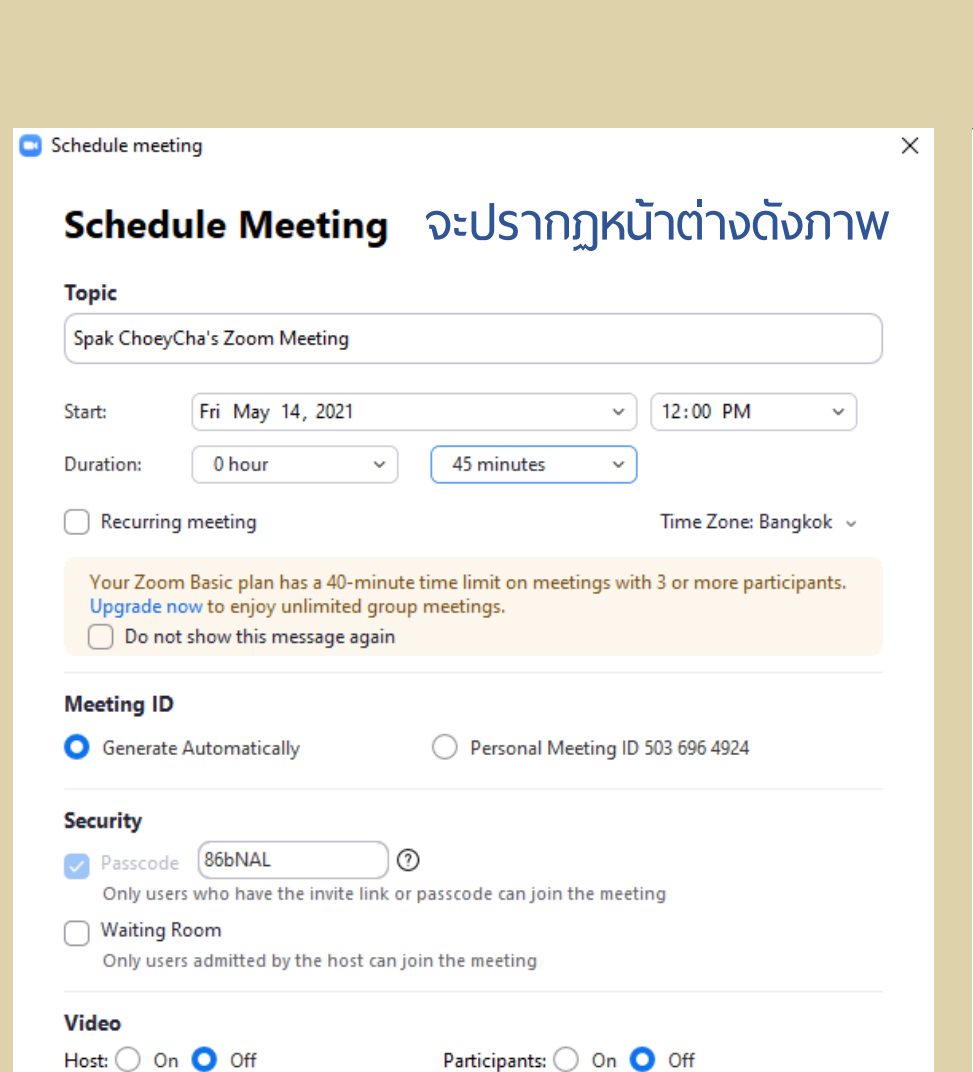

◯ Google Calendar

O Other Calendars

Save

Cancel

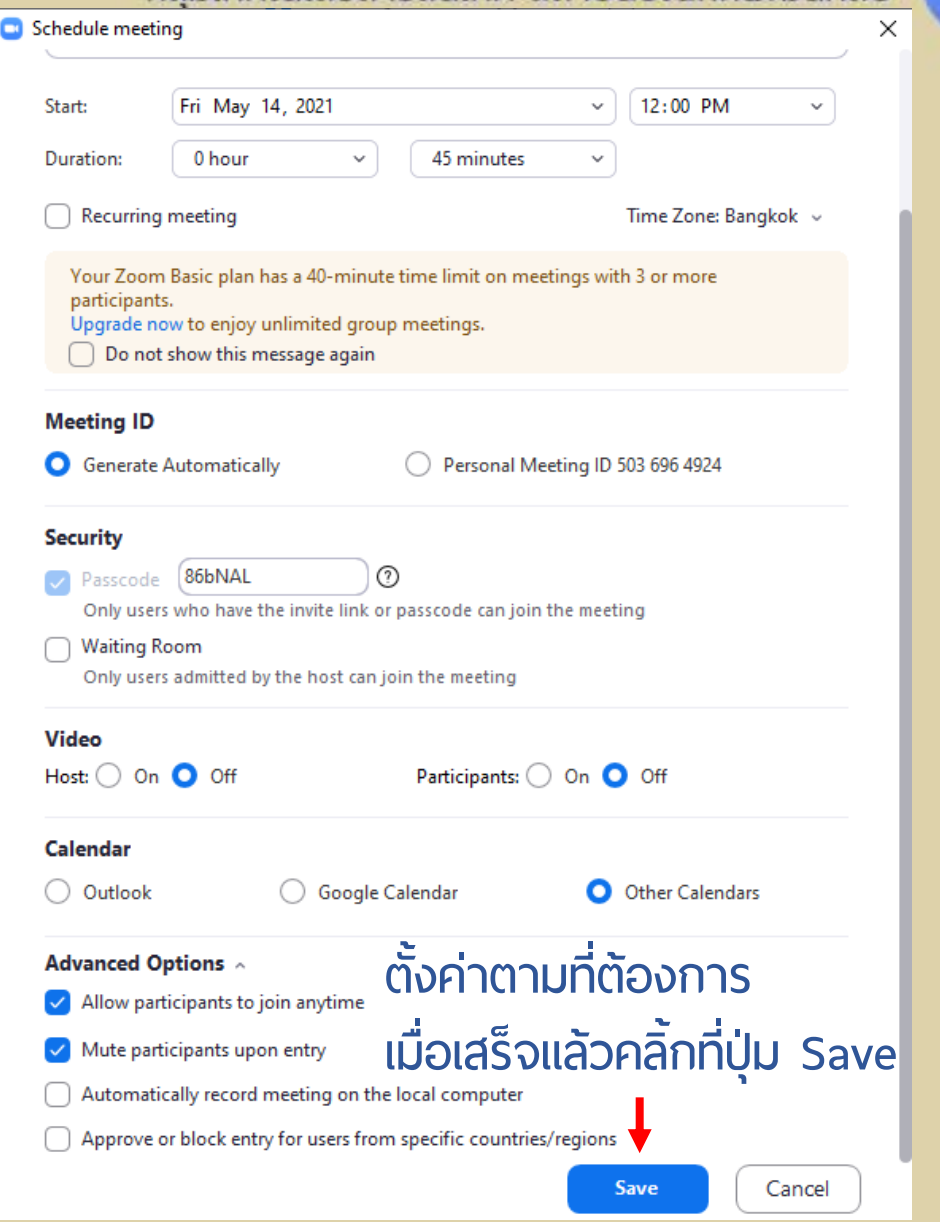

## คู่มือการใช้งาน Zoom<br>กลุ่มเทคโนโลยีสารสนเทศ สถาบันบัณฑิตผัตมนศิลป์

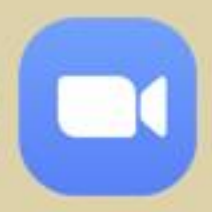

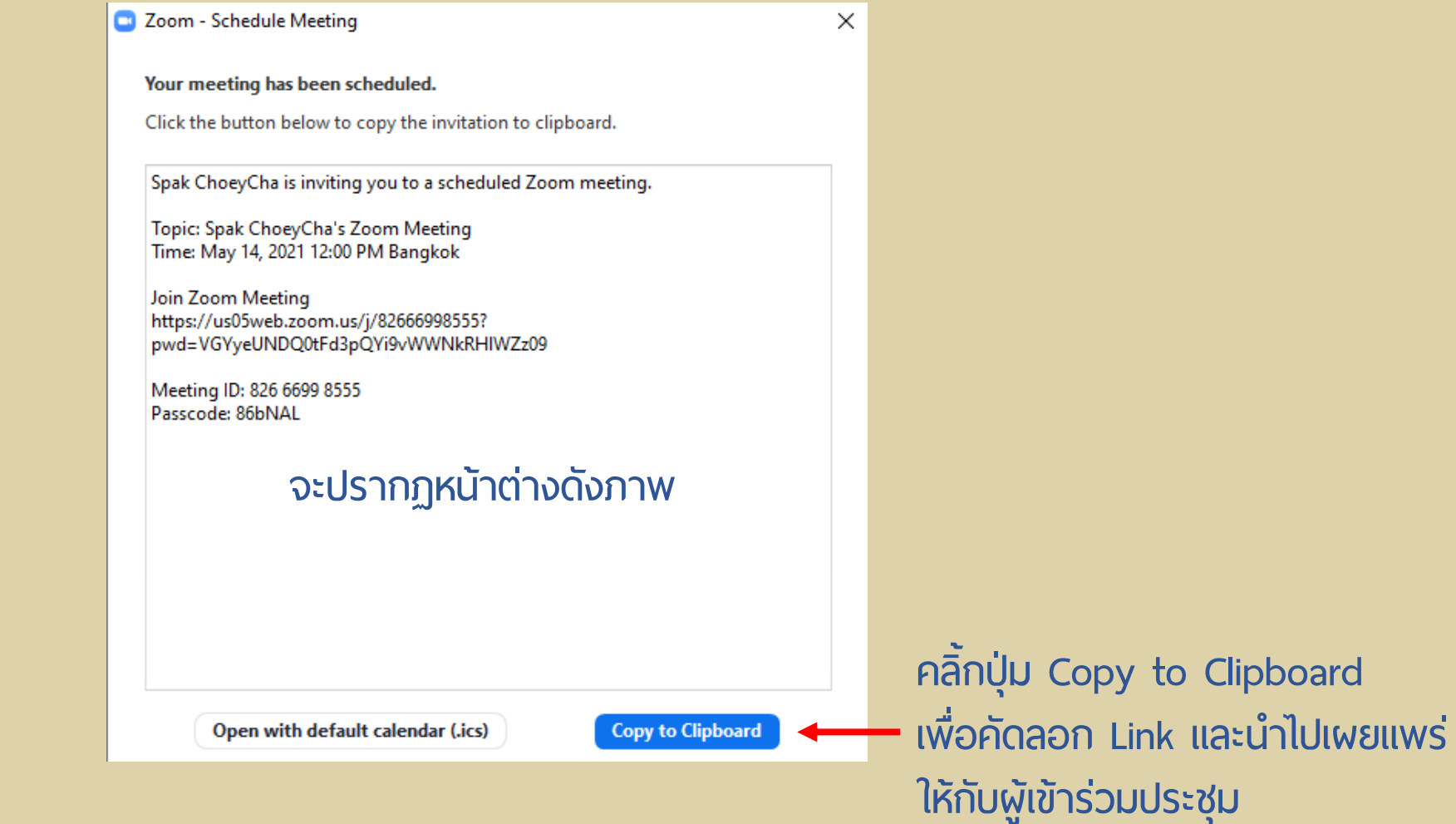

#### คู่มือการใช้งาน Zoom กลุ่มเทคโนโลยีสารสนเทศ สถาบันบัณฑิตพัฒนศิลป์

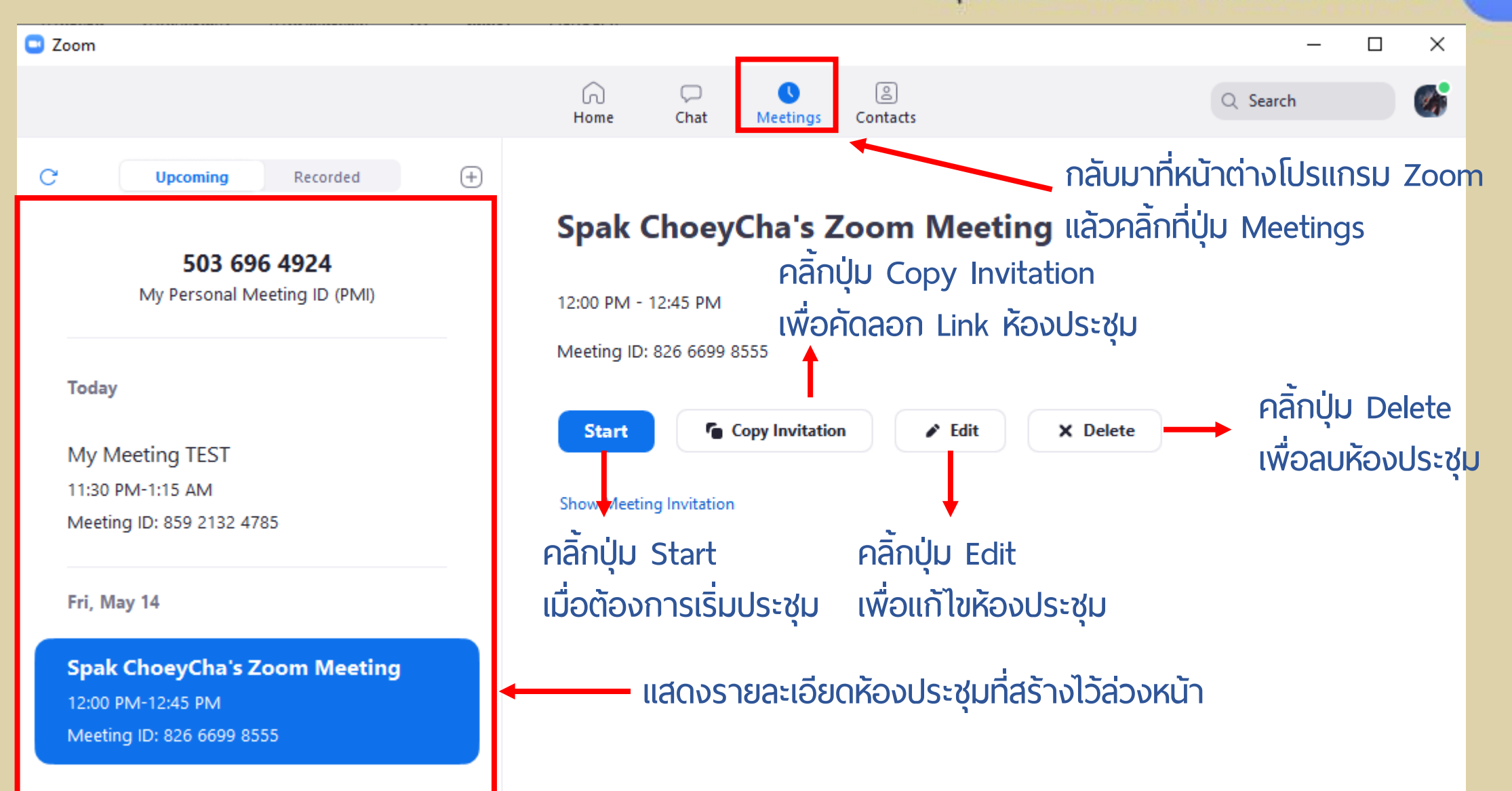